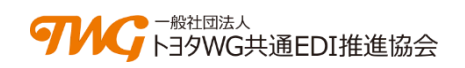

## **ト ヨ タ W G 共 通 E D I** TOYOTA Working Group Common EDI

# **サービス利用申込サイト ご利用ガイド**

## **新規加入をご検討中のお客様向け**

**お申込み前に必ずお読みください**

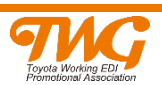

### **改訂履歴**

## 改訂履歴

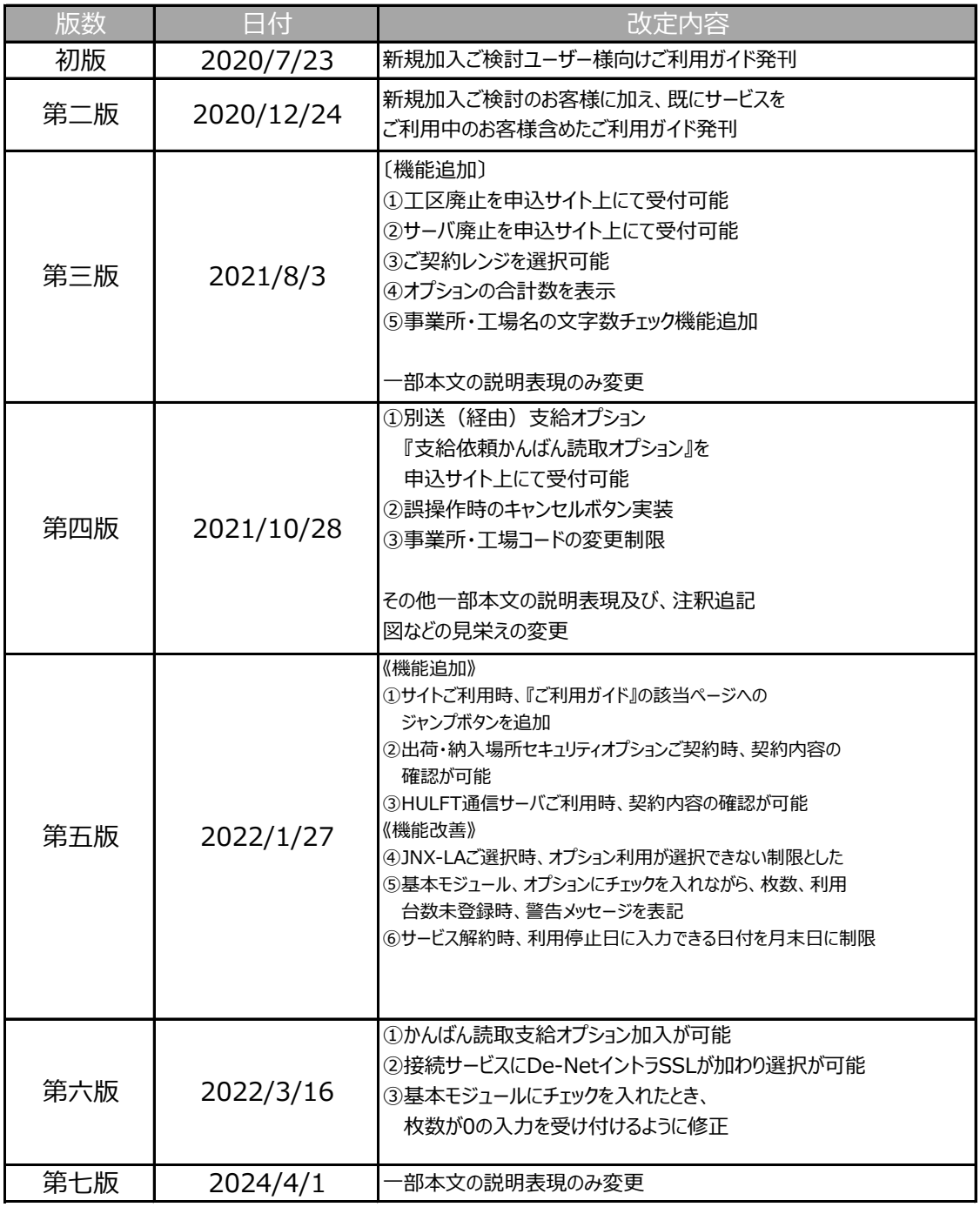

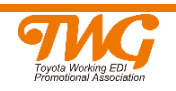

<span id="page-2-0"></span>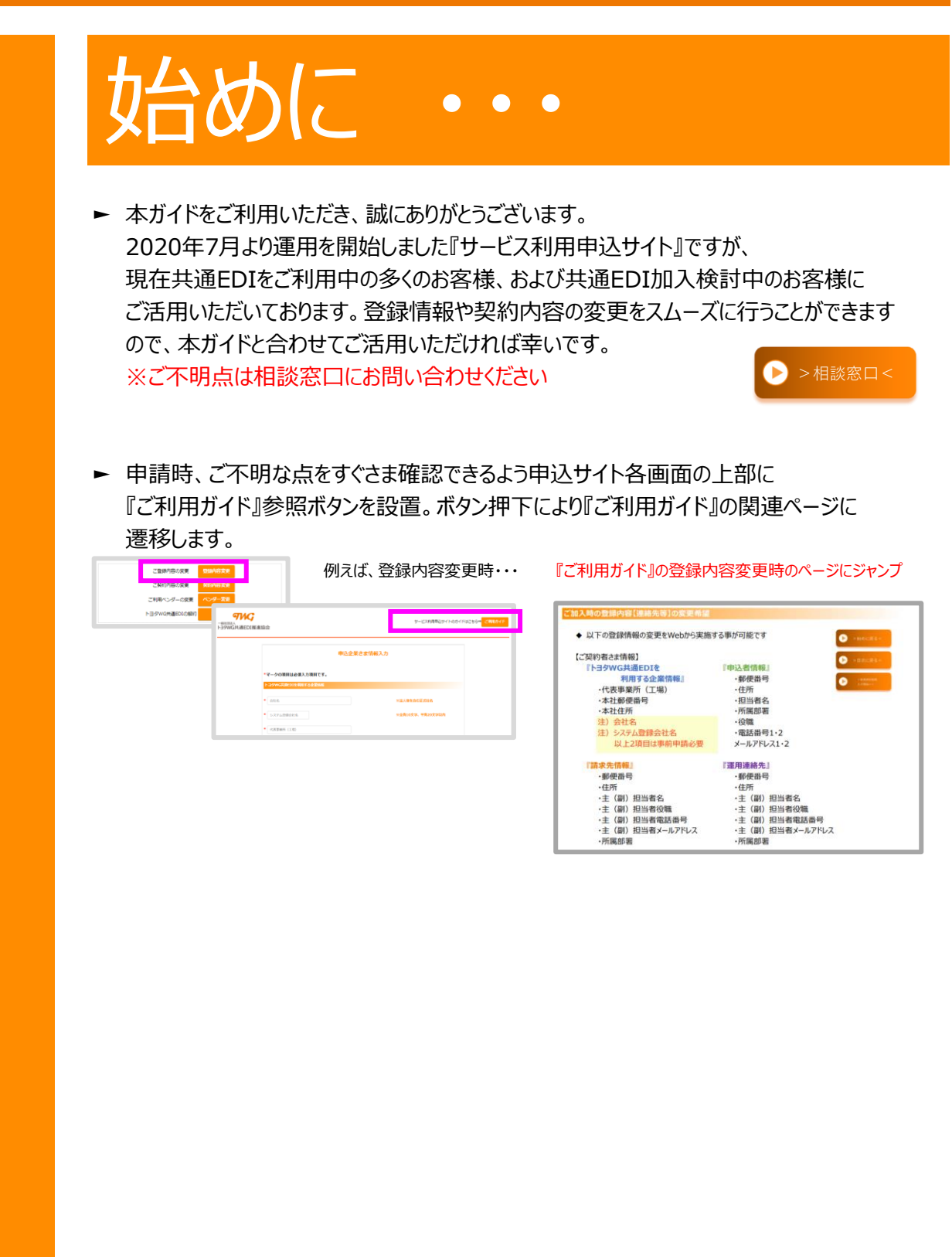

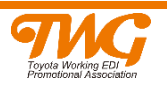

<span id="page-3-0"></span>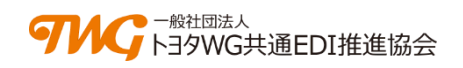

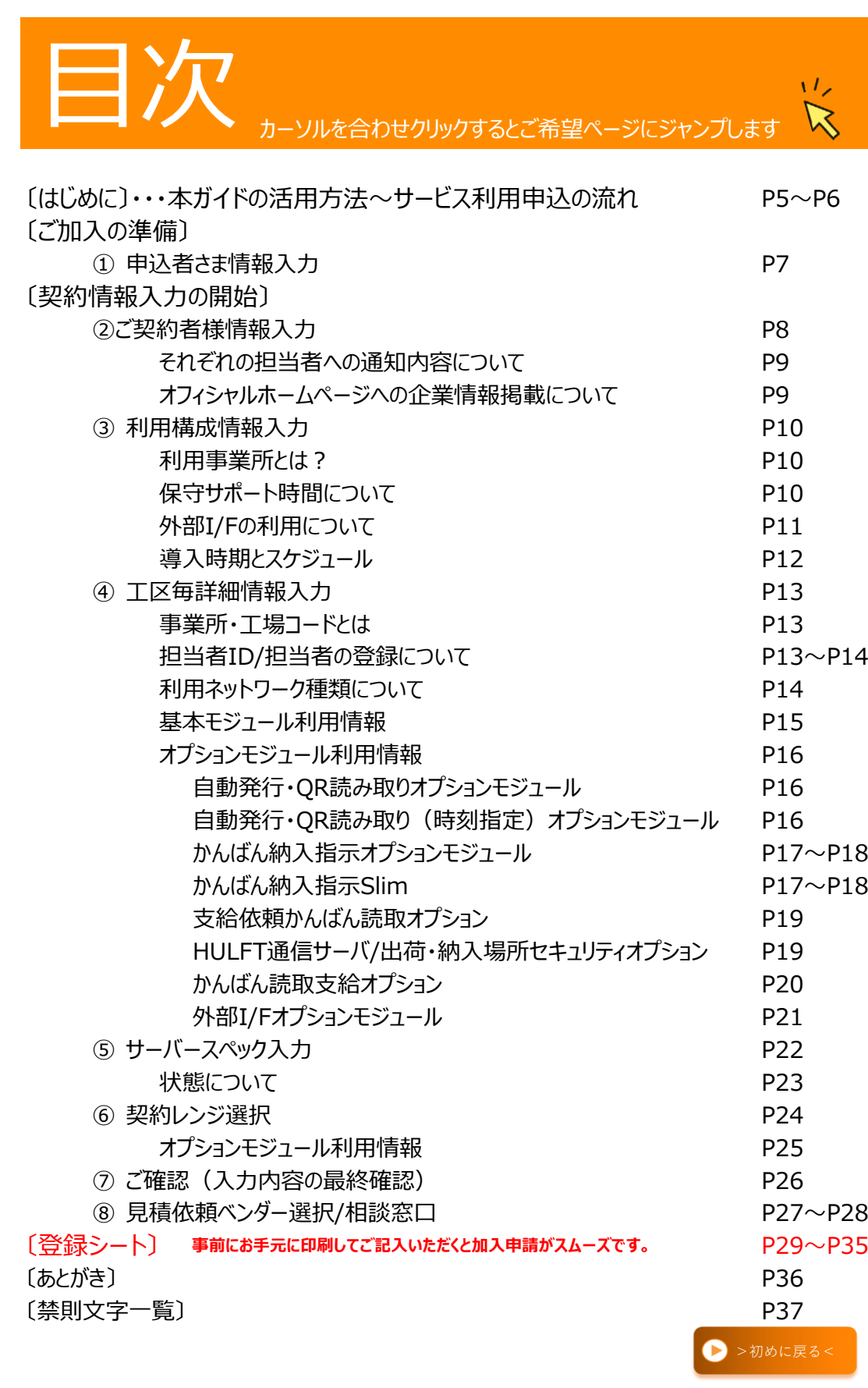

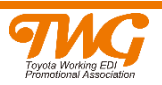

<span id="page-4-0"></span>**お申込み前に必ずお読みください**

## ト ヨ タ W G 共 通 E D I TOYOTA Working Group Common EDI

# **サービス利用申込サイト**

# **ご利用ガイド**

**はじめに・・・ ~本ガイドの活用方法について~**

インターネットから『サービス利用申込サイト』をご利用いただくにあたり、専門用語や入力方法に ついて、および申込時の注意点などを解説いたします。

- \* 事前に入力内容をご確認いただく事でスムーズに見積申請が可能となります。
- Ⅰ 印刷してお手元にご準備ください。
- Ⅱ メモ欄、チェック欄を設けてありますのでご自由にご利用ください。 本ガイド後半の「登録シート」をご利用いただくと入力が更にスムーズです。
- 尚、本サイトご利用の際には Chrome、 Edgeを推奨いたします。

### **サービス利用申込の流れについて**

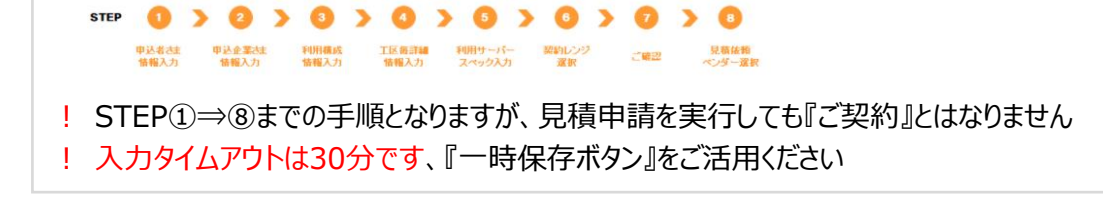

### ■サービスご利用までの流れ ※最短で申請から2ヶ月後の1日からご利用が可能

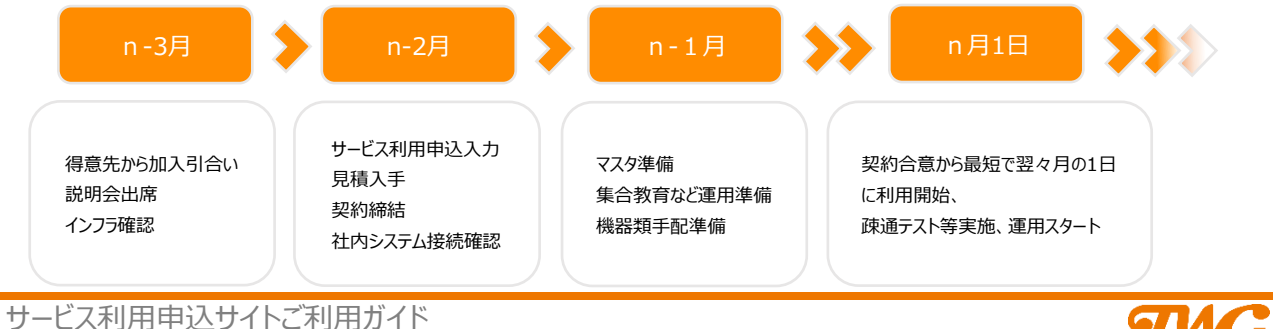

### **入力画面及び、本ガイドの活用方法**

1)入力画面(画像はイメージです、実際と異なる場合があります)

入力項目の補足説明 ガイドと併せ参考にして下さい。

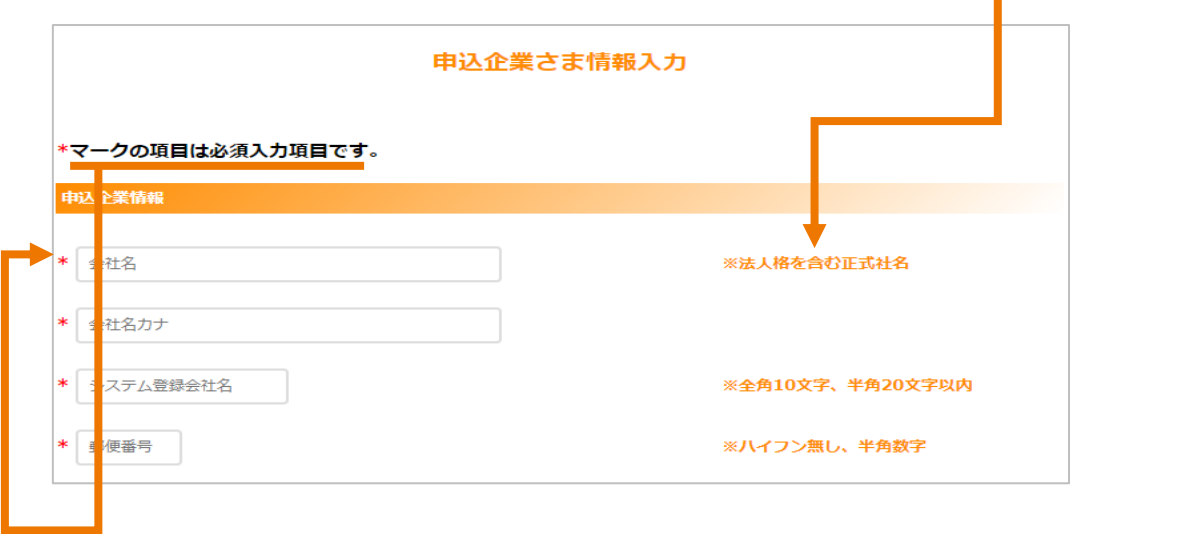

下にスクロールすると、一時保存ボタンがあり押下するとそれまでの入力内容が保存されます。

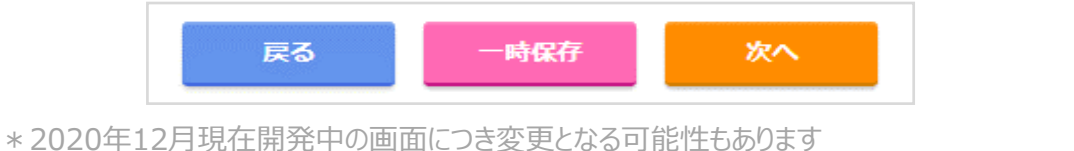

2) 本ガイドの活用について (例となります)

設問 (入力項目) に対しての マンスコンス 保守サポート時間 検討中の『覚え』として □ 8時間(9:00~17:00) チェックマークなどを記入しご活用ください。 □ 12時間(8:00~20:00) □ 24時間 (月曜6:00~土曜6:00) 入力作業時に必要な情報をあらかじめ おんばん日当たり処理枚数 お調べいただくと、作業がスムーズとなります。 | およそ

メモ欄はご自由にご活用ください。

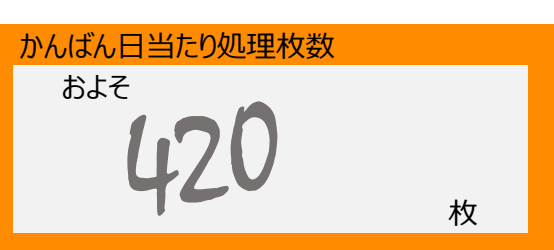

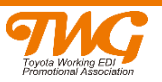

 $\bigcirc$  [>目次に戻る<](#page-3-0)

<span id="page-6-0"></span>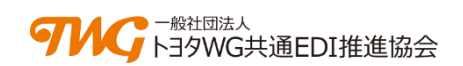

### **ご加入の準備**

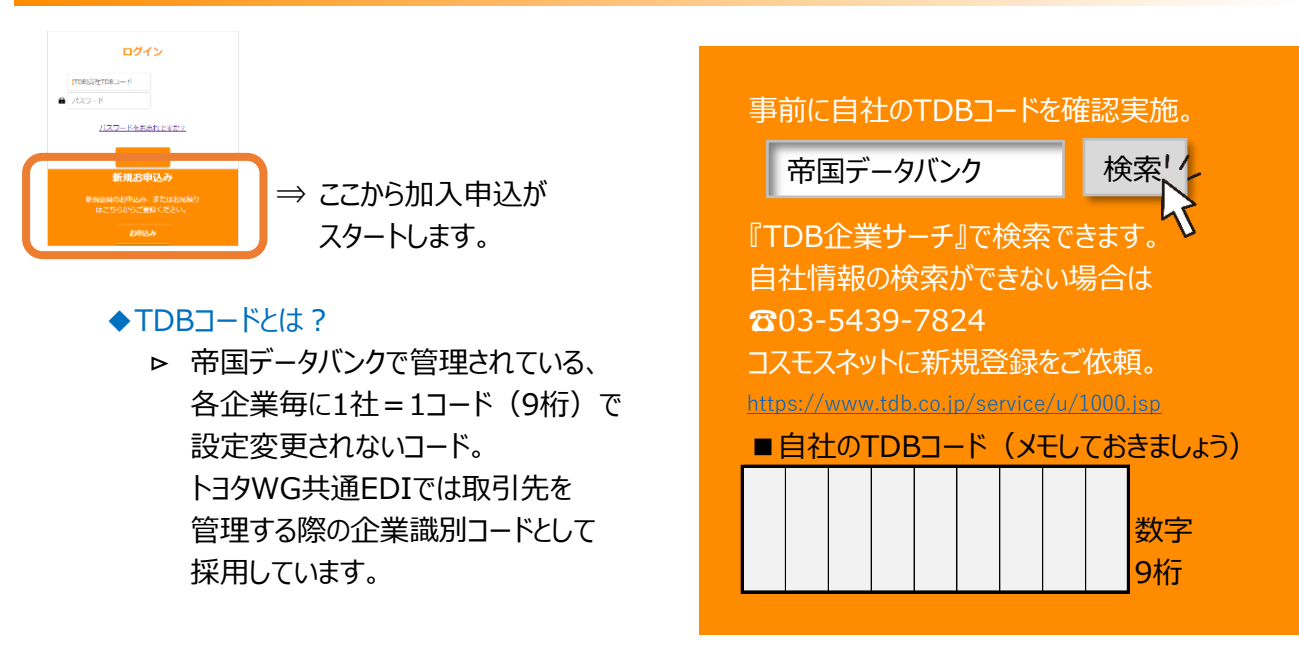

### **申込者さま情報入力**

**STEP**  $0$  > 0 > 0 > 0 > 0 >  $\mathbb{Z}$  $\bullet$  $\rightarrow$ 利用横点 中込企業大主 工区毎日建 利用サーバー<br>スペック入力 契約レンジ<br>選択 見積依頼<br>ベルダー深圳 ご確認 情報スナ 情報スナ

### Point!

- ! 入力必須項目『\*』は漏れなく入力してください。
- ① TDBコード 〔=帝国データバンクコード〕 上記数字9桁の自社TDBコードを入力します https://www.tdb.co.jp/service/u/1000.jsp
- ② 貴社名 略称ではなく、法人格を含む正式社名を入力して下さい。 【㈱などの環境依存文字は受付できませんので(株)として下さい】

\*入力、登録のできない禁則文字は 『禁則文字一覧』 をご確認ください

- ③ 申込者氏名 利用申請Webにて加入申請される方となります。
- ④ 電話番号

サポートデスクなどより確認する事が発生した場合必要となります。

⑤ メールアドレス

入力されたメールアドレスにパスワードが自動送信されます。 ログイン時に必要となるパスワードのご案内となります。

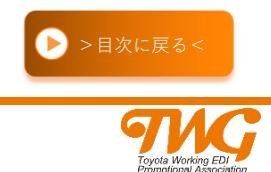

● [>禁則文字一覧へ<](#page-36-0)

<span id="page-7-0"></span>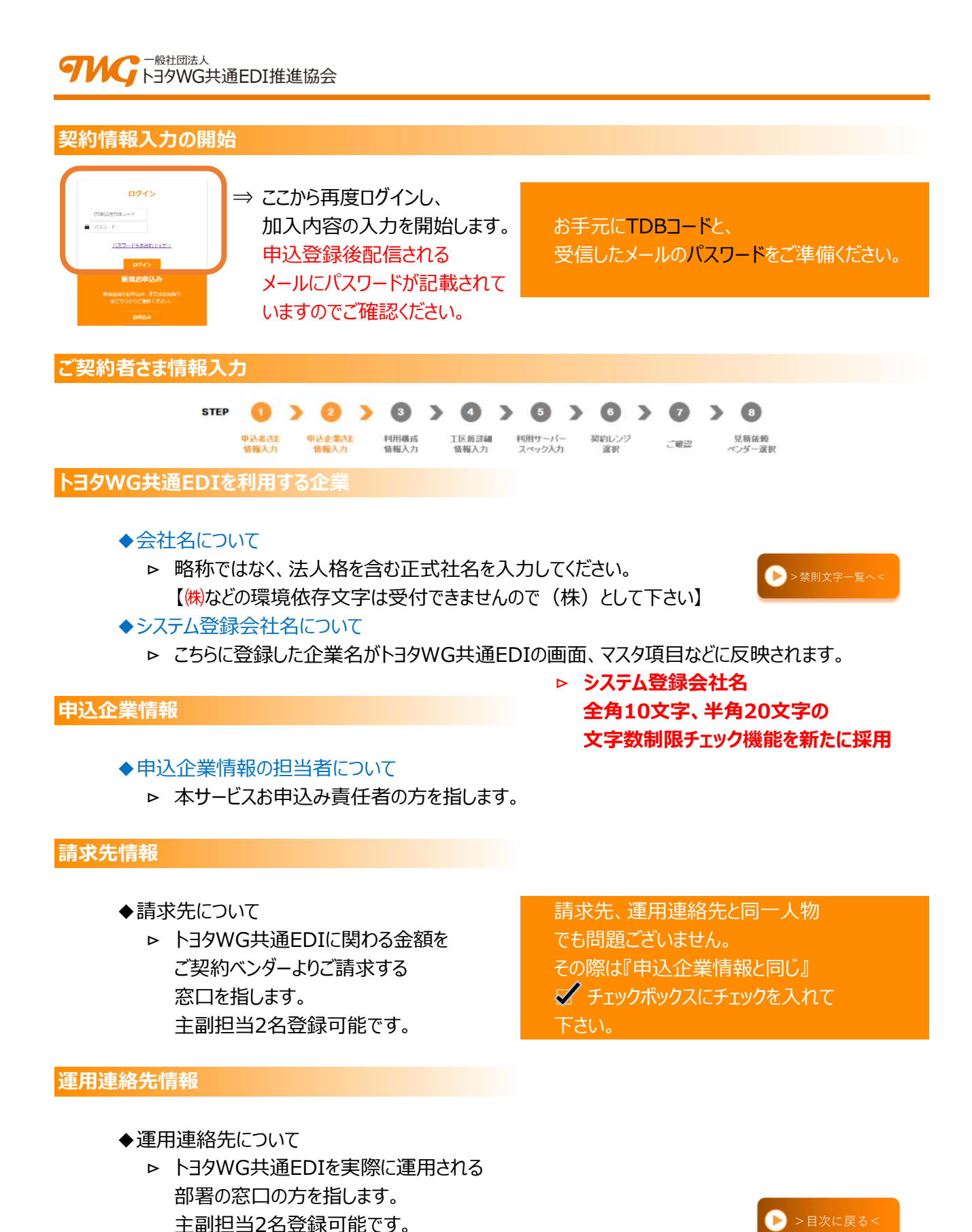

各登録ご担当者様には大事なご案内が随時配信されますので常に最新情報を保持してください

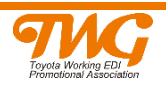

- <span id="page-8-0"></span>◆それぞれの担当者に配信される案内について
	- ⊳ それぞれのご担当者様にお知らせを送信いたします。
	- 1. メンテナンス情報
	-
	-
	-
	-
	- 6. 利用量超過のご案内 インファイン すせていただきます。
	-

【ご案内の通知先について】

2. バージョンアップのご案内 インコンコンコンコンコン 1~5はシステムに関するご案内。 3. 障害報告 インコントランス インストリック 6に関しては、ご契約内容と比較して 4. ログインID情報のご案内 → インスコン 利用量超過が認められた場合に、契約内 5.URL等のご案内 インファイル 客の見直しをご検討いただくため、ご案内 7. 新規加入ユーザーのご案内 アコンスコン アは当月新たにサービスインしたユーザーを ご紹介いたします。

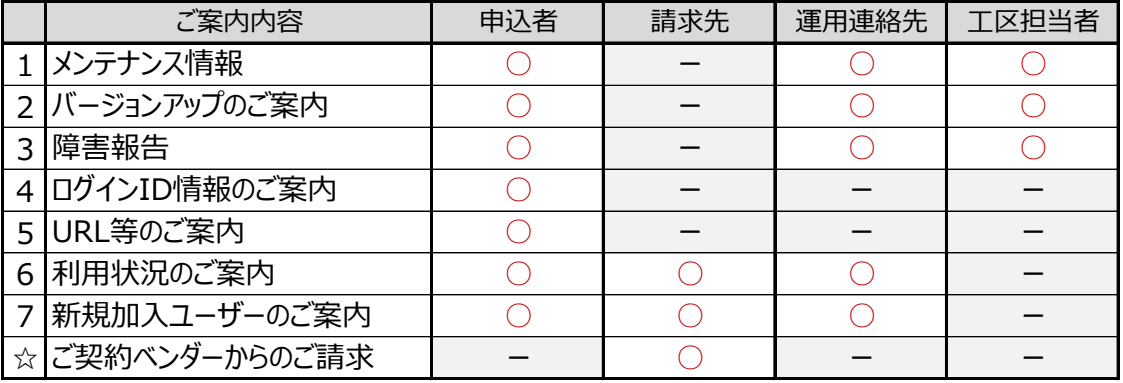

\*ご登録によっては同一人物の方にご案内が重複するケースも発生します。

\*確実にご案内が届きますように、是非メーリングリストをご活用ください。

**オフィシャルHPへの企業情報掲載について**

**☆掲載希望を選択された場合に・・・**

トヨタWG共通EDIオフィシャルサイト (注1) より、 現在ご契約中のユーザー様(工区名称含む)一覧をダウンロードする事が可能となります。 ご加入企業様相互に情報共有が可能となりますので 是非掲載にご協力の程お願い申し上げます。 \*企業名、工場名、住所、利用機能、加入日が掲載されます

注1) <http://www.toyotawg-edi.info/html/index.html>

掲載をご希望されない場合には合理的な理由をお知らせください 『見積依頼ベンダー選択』入力画面に【ご連絡事項/ご要望等】任意入力スペースが ございますので、そちらに理由をご入力ください。

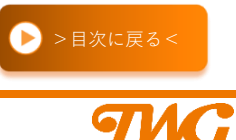

<span id="page-9-0"></span>**STEP**  $\begin{array}{l} \mathbf{a} \rightarrow \mathbf{a} \rightarrow \mathbf{a} \rightarrow \mathbf{a} \rightarrow \mathbf{a} \rightarrow \mathbf{a} \rightarrow \mathbf{a} \end{array}$ 

見積依賴 工区毎詳細 现約しつび 申込者さま<br>情報入力 利用構成<br>情報入力 利用サーバー 广播现 情報入力 スペック入力

**③ 利用構成情報入力**

### ◆利用事業所(工場)について

 ⊳ トヨタWG共通EDIサービスをご利用いただく拠点を指します。 お客様によって呼称は様々ですが、 **工場拠点コード、工場コード**、**事業所**、**工場区分**、などと呼称されております。 名称についてはお客様ご自身にて決めていただきます。 トヨタWG共通EDIにおきましては、これらを指して 『**事業所名**』とその『**工区コード**』という呼称で運用を統一しております。 \*トヨタ支給品を取り扱う場合工区コードは1桁となります。

### ご契約のサーバー1台に対して5つの工区まで格納可能です。 事前に貴社のサービスご利用拠点、工区を記入しておきますとスムーズに入力できます。

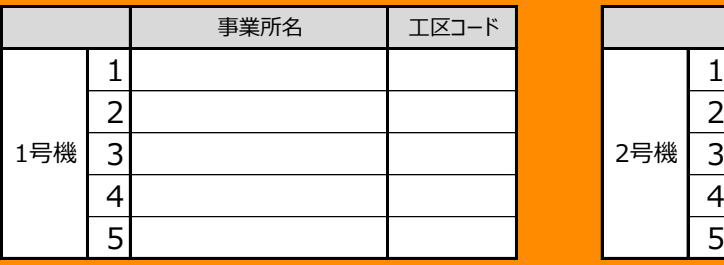

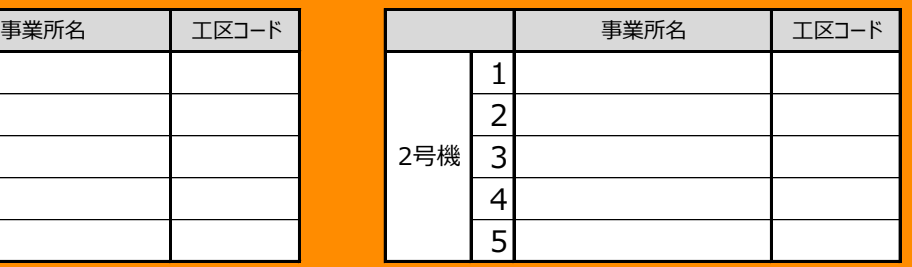

2号機以上の場合は別途メモをご準備ください トヨタ支給品の場合工区コードは1桁です

### ◆保守サポート時間について

► トヨタWG共通EDIには、運用問合せ サポート時間をチェック 窓口としてサポートデスクを設置しており お問合せサポート時間を、右記の通り 要付時間 ご提供しております。 □8時間(9:00~17:00) 工場の稼働時間等によって □12時間(8:00~20:00) **サポート時間を決定してください。 □□24時間 (月曜6:00~土曜6:00)** 受付時間によって費用が異なります。

サポートカレンダーは「弊協会が定めるカレンダー」に準拠いたします。 上記保守サポート時間以外でもシステムは24時間ご利用可能です。注) サポート時間は企業単位でのご契約となります。 注) 特定のメンテナンス日 (月1日程度) はご利用できません。

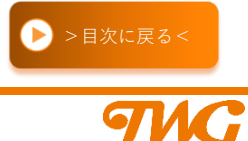

- <span id="page-10-0"></span>◆外部I/Fの利用について
	- ⊳ 通信パッケージを導入し、自社の手配システムや出荷システムとトヨタWG共通EDIサーバー との間でデータ送受信を行い連携させることを指します。(オプション:別途課金対象となります)

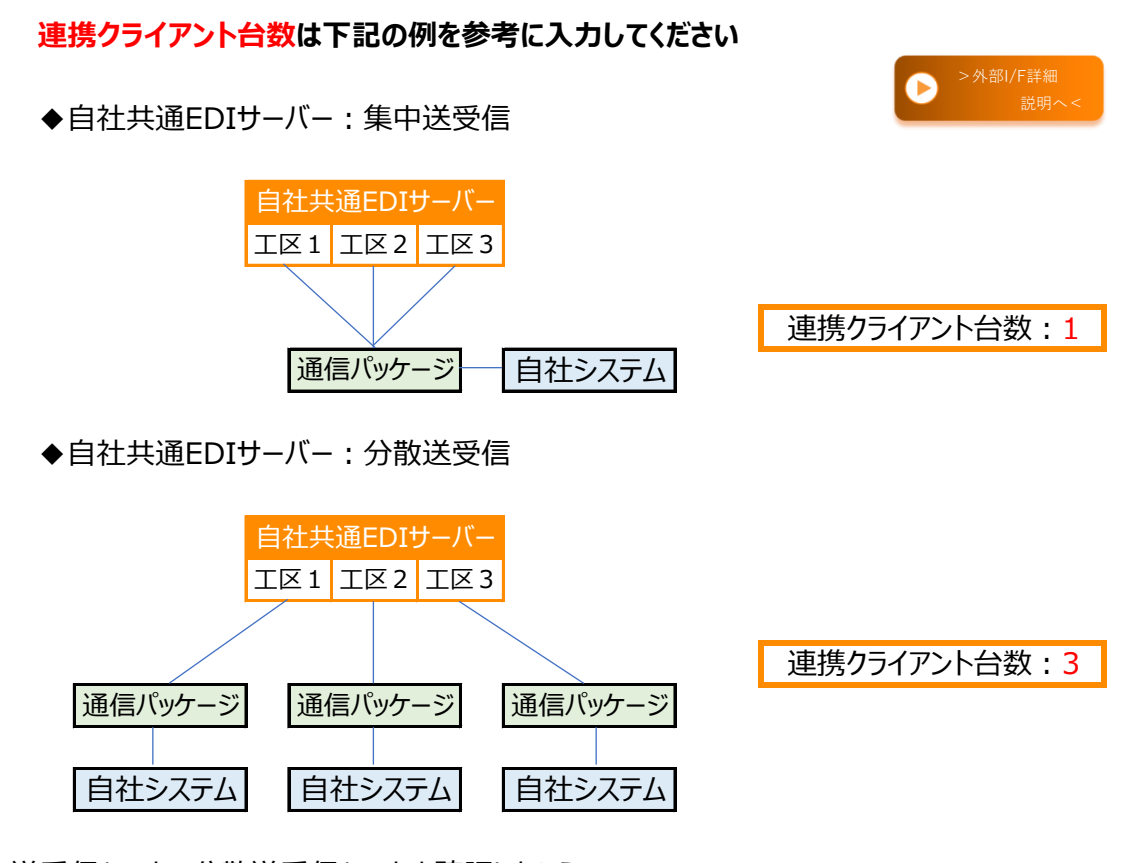

集中送受信なのか、分散送受信なのかを確認したうえで、 外部I/Fと接続する通信パッケージの数(クライアント台数)がご契約数となります。

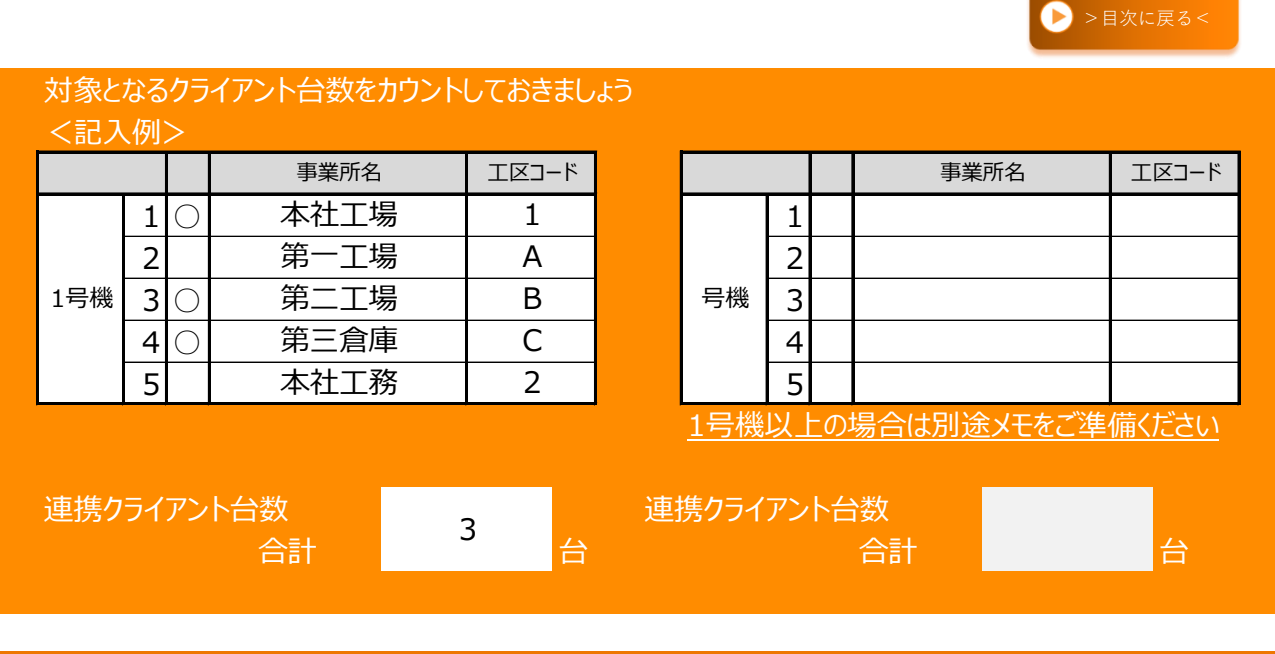

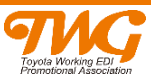

- <span id="page-11-0"></span>◆導入希望時期について
	- 最短でお申し込みの翌々月1日より 利用開始日となります。 サービスのご利用が可能となります。

▷ ベンダーとのご契約後、 スコン インタート 祝祭日問わず、必ず毎月1日がサービス

**※** マスタ整備など新規の場合は予想以上に準備に時間がかかります

ご加入タイミングから逆算して計画して『月』を記入しておきましょう!(導入月をn月とします)

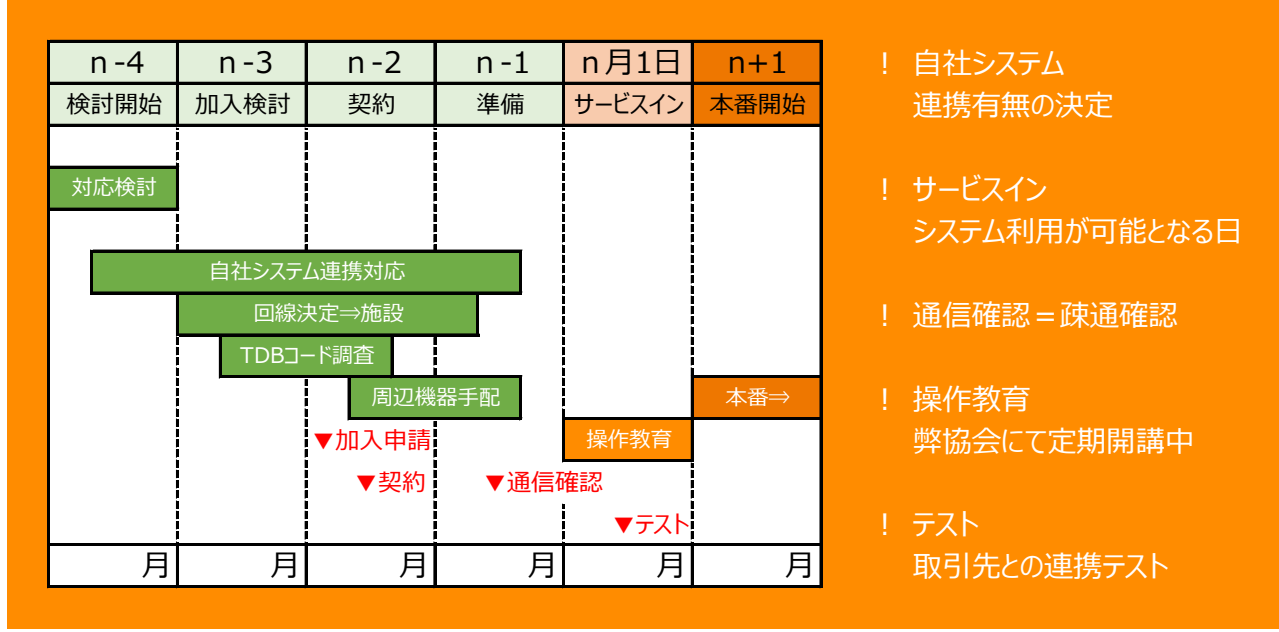

### Point!

- ① 取引先との『疎通テスト』のタイミングに合わせて、加入申請が必要となります。 つまり、『疎通テスト』の際には、サービスがご利用可能な状態が必要となるからです。
- ② 出荷を外部に委託して本サービスをご利用する際には、 その委託先の利用インフラ(ネットワーク)の調査も必要となります。
- ③ 必要となる周辺機器に関してはご契約ベンダーにご相談ください。

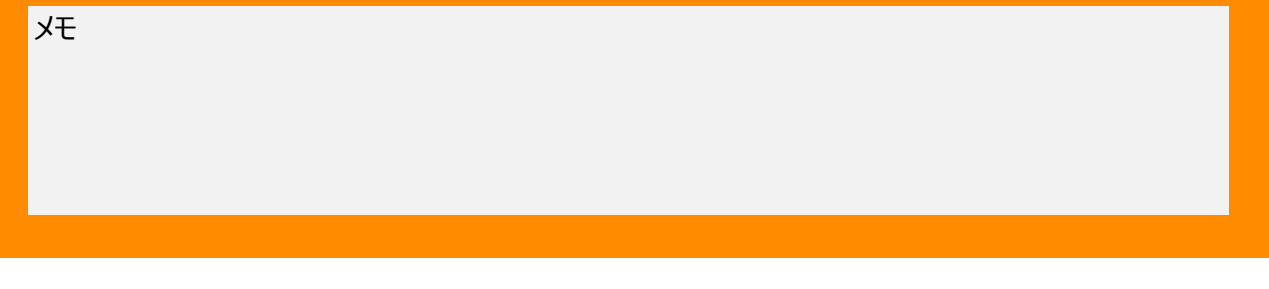

サービス利用申込サイトご利用ガイド

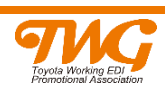

● >目次に戻る

<span id="page-12-0"></span>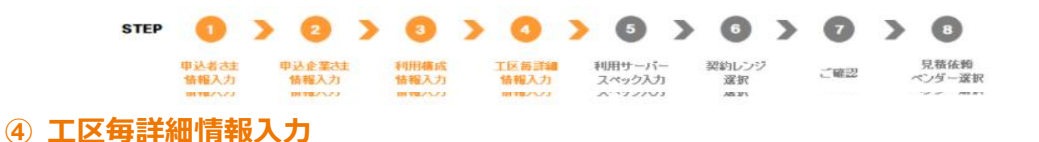

- ◆事業所・工場コードとは
	- ⊳ トヨタWG共通EDIサービスをご利用いただく工場コードを指します。 前述③の通り、トヨタWG共通EDIでは『工区』=『工場区分』=『工場コード』となります。 また**トヨタ支給品を取り扱う場合**トヨタのマスタの都合上、**工場コードは1桁**となります。 トヨタ支給品が対象ではない場合は、対応が異なるケースもありますのでご注意願います。

※注意点※

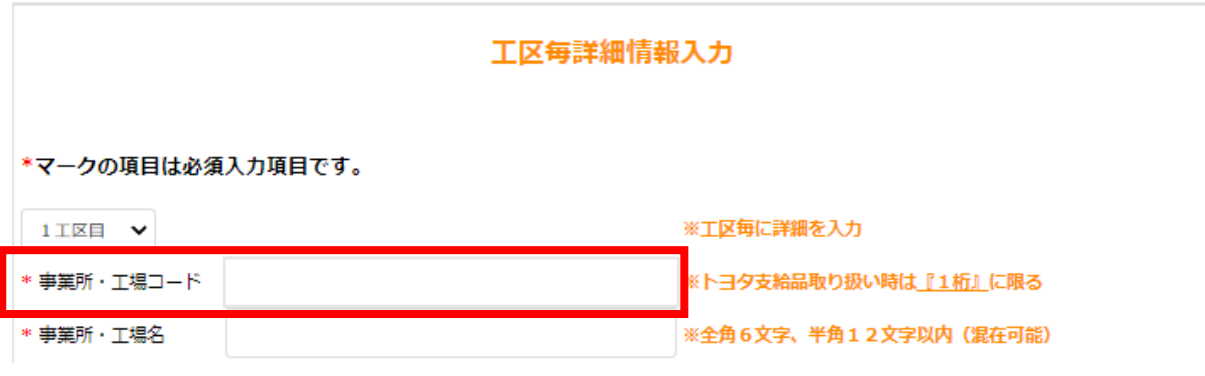

事業所・工場コードは登録後の変更ができません。

工区廃止、工区追加にて再申請(いずれも有償)することになりますのでご注意ください。

- ◆事業所・工場名とは
	- ⊳ トヨタWG共通EDIサービスをご利用いただく事業所名を指します。 **尚、工場コード・事業所名はあくまで自社にて取り決めをしたコード及び、名称となります。**
- ◆主担当者の登録について
	- ⊳ その事業所における主の担当者を指します。 本サービス申込者様が兼任されても問題ございません。 (その場合は恐れ入りますが、必須項目の入力を再度お願いします。)
	- ⊳ 副担当者のご登録も必要に応じて入力してください。

```
■登録するメールアドレスは、複数名でのメーリングリストでも問題ございません。
※ ご担当者の異動時でも影響範囲が少ないメーリングリストをお勧めします
```
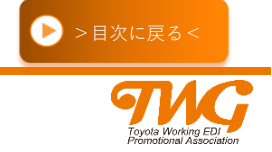

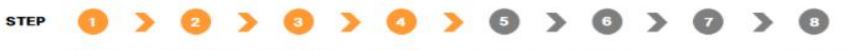

#### <span id="page-13-0"></span>車込者さま 車込企業さま 利用構成 工反振評<mark>細</mark> 利用サーバー<br>情報入力 情報入力 情報入力 情報入力 スペック入力 契約レンジ<br>深釈 見積依頼<br>ペンダー深釈  $-24000$

### ◆担当者ID/担当者名の登録について

⊳ サービス利用時の初期ログインIDを半角英数20文字、任意で決めて下さい。 担当者名は全角6文字以内でこちらも任意で決めて下さい。(英数可) **■複数工区で担当者IDを同一とする場合、担当者名についても** 

### **必ず一意となるように設定してください。**

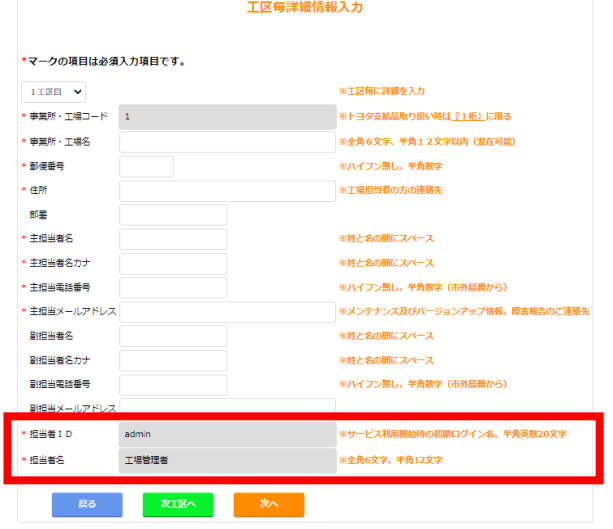

工区毎の担当者ID、担当者名は 登録後は、利用申請Webからの 変更はできなくなります。

担当者ID、担当者名の変更に関しましては ご利用中のトヨタWG共通EDI運用画面より 管理者権限登録ユーザーによる、 変更作業の実施となります。

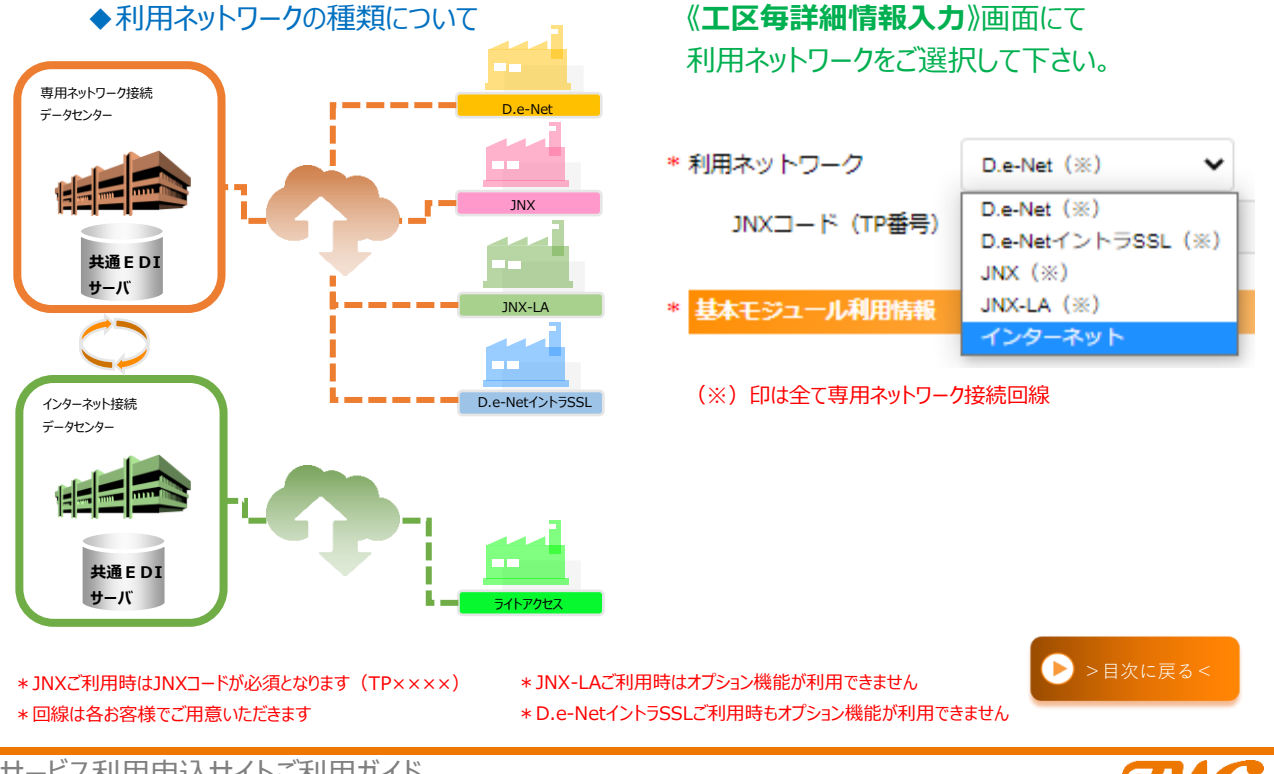

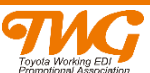

### <span id="page-14-0"></span>**基本モジュール利用情報**

### ◆『基本モジュール』について

 ⊳ トヨタWG共通EDIにおきましては、サーバーご契約と同時に 下記基本モジュールのいずれかのご契約が必須事項となります。

各モジュール共に日当たりの処理量(かんばん枚数)による従量制の料金となっています。

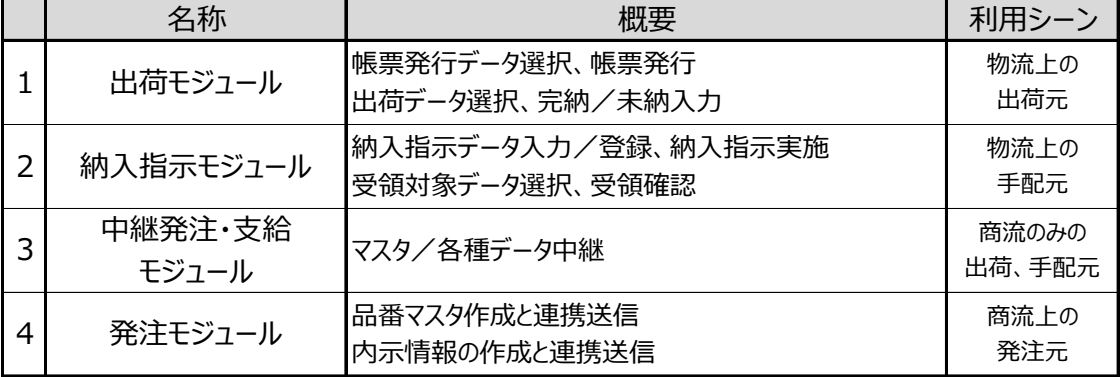

### ◆かんばん枚数の算出方法について

 ⊳ 月当たりの処理量を、稼働日数で割るとおおよその 日当たりのかんばん処理枚数が把握できます。

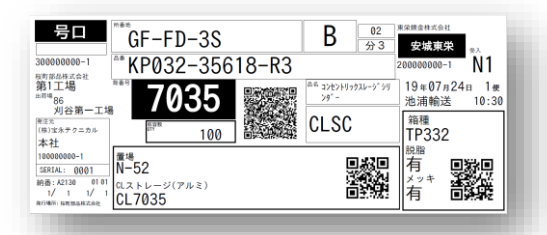

 一日に処理される(取り扱う)かんばん枚数 によってご契約内容が確定します。 処理量はご利用開始後申請内容を変更 することも可能です。

**毎月の処理量から将来(1年先)を内示などから予想し 最大値でのかんばん枚数入力をお願いいたします**

かんばんサンプル

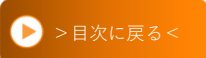

### ◆エラーメッセージ

ご利用希望の基本モジュールにワが入っていながら、枚数入力がされてない、 もしくは「0」枚の場合、エラーメッセージを表示し、登録を必須としました。

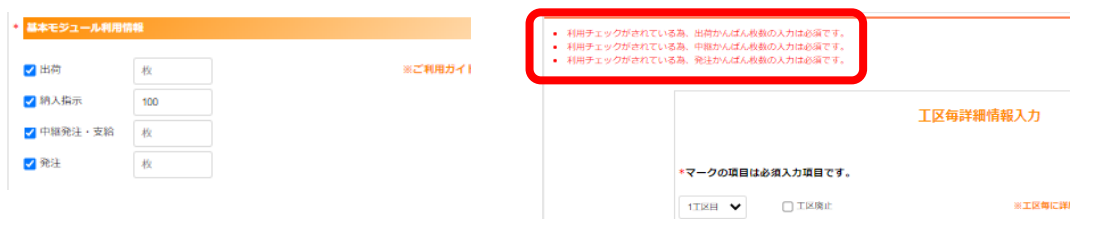

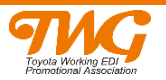

### <span id="page-15-0"></span>**オプションモジュール利用情報**

### ◆自動発行・OR読み取りオプションモジュールについて

 ⊳ トヨタWG共通EDIから納入指示データや帳票発行データを定期的に受信し、 かんばん等の帳票発行を自社(前工程)で自動的に即時発行する機能です。 納入指示データのCSVファイルも保存可能、出荷対象の受注明細のQRコードを スキャナで読み取り出荷処理を実施する事も出来ます。注) 後工程発行の場合(即時発行)、支給先にて帳票を自動的に発行いたします。 出荷処理時に限らず、受入時の処理も本オプションにて対応可能です。 注)ハンドスキャナが別途必要となります

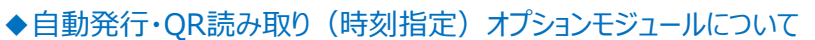

⊳ 上記の『自動発行・QR読み取りオプションモジュール』に加え、 ご契約いただいたサーバーに納入先毎の帳票発行時刻を設定する事により 集荷作業のタイミングに合わせて帳票類の発行が可能となります。

【自動発行・QR読み取りオプションモジュール】

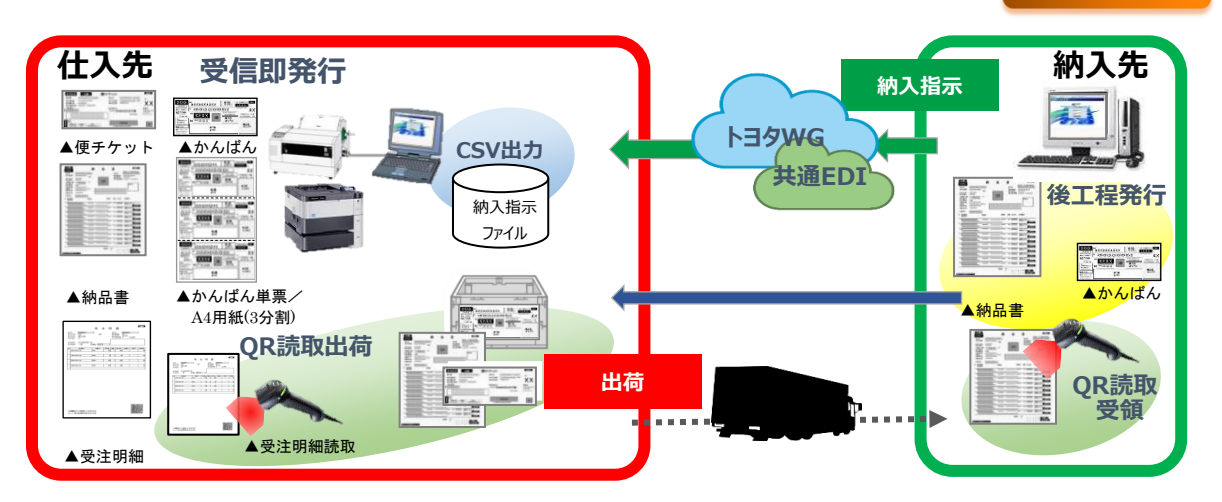

注) JNX-LAもしくはD.e-NetイントラSSLご利用時はオプション機能が利用できません

Point! 自動受信発行·OR読み取り (時刻指定含む)に関しては、 ご契約がクライアント単位となります。

Point! いかなるオプションも常時接続回線のみご利用が可能となります。 (JNX、D.e-Net、ライトアクセスのみ)

サービス利用申込サイトご利用ガイド

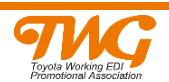

● [>目次に戻る<](#page-3-0)

### <span id="page-16-0"></span>◆かんばん納入指示オプションモジュールについて

▶ 生産ラインで使われた分だけ部品を手配 (補充) するトヨタ生産方式を基盤とした、 ワンウェイかんばんによる納入指示機能のオプションです。 打切・かんばん増減などかんばんのコントロール機能等搭載、 取引情報電子化、リードタイム圧縮を実現します。

### ◆かんばん納入指示Slimについて

▷ 生産ラインで使われた分だけ部品を手配 (補充) するトヨタ生産方式を基盤とした、 かんばんを読取した枚数分の納入指示を仕入先毎に作成する、簡易納入指示機能です。 取引情報の電子化、リードタイムの圧縮を実現します。

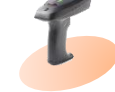

### 【機能概要について】

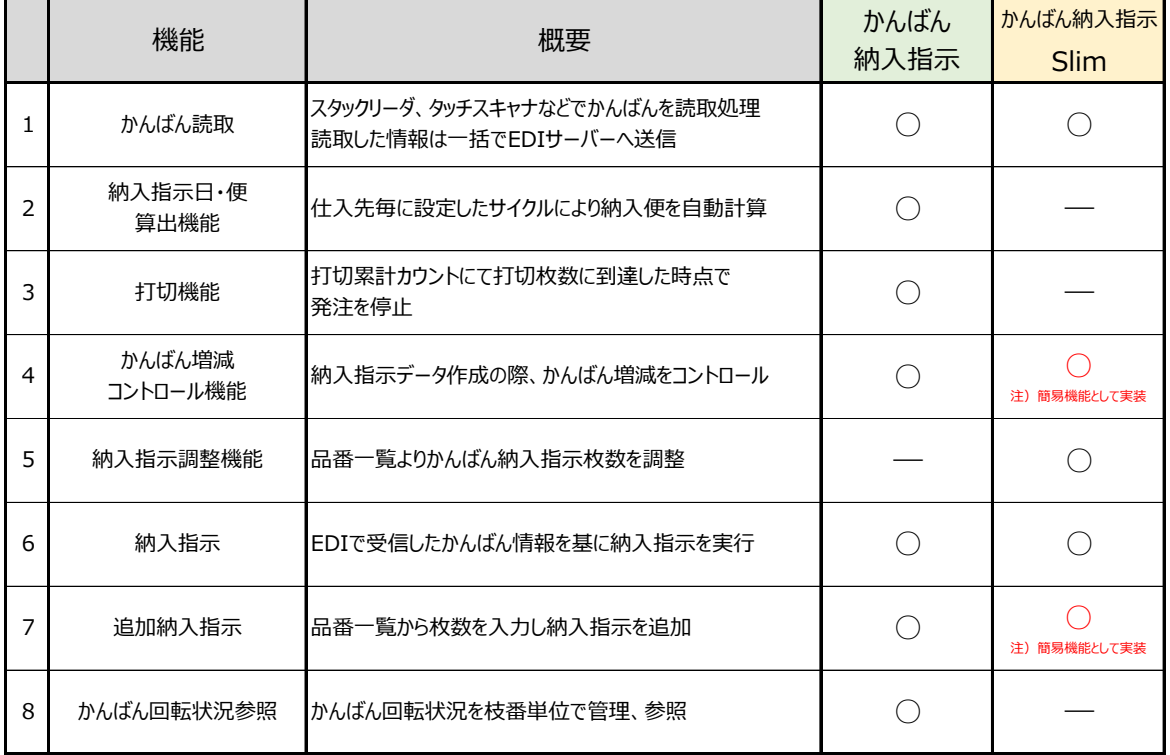

Point! 通信回線がJNX-LA、D.e-NetイントラSSLの場合、オプション機能は利用できません。

サービス利用申込サイトご利用ガイド

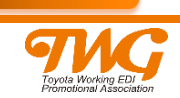

 $\bigcirc$  [>目次に戻る<](#page-3-0)

【かんばん納入指示オプションモジュール】

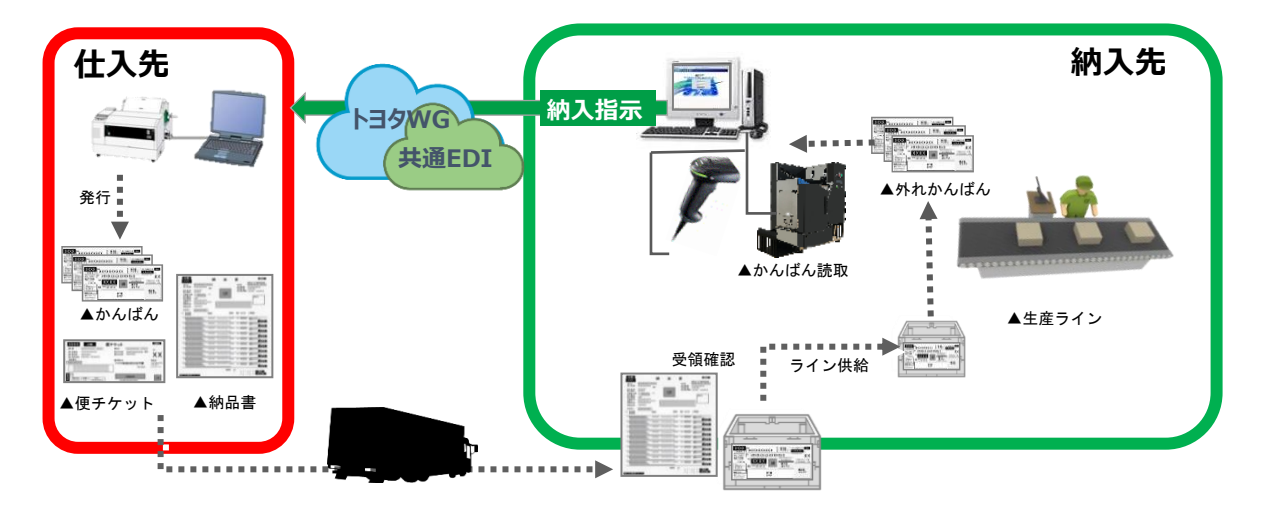

注) JNX-LA、D.e-NetイントラSSLご利用時はオプション機能が利用できません

Point! かんばん納入指示オプションご利用時には、運用されるクライアントの台数と その設置場所及び日当たりのかんばん処理枚数をご記入ください。 かんばん納入指示Slimをご利用時には、 実際に運用されるクライアント台数をご記入ください。

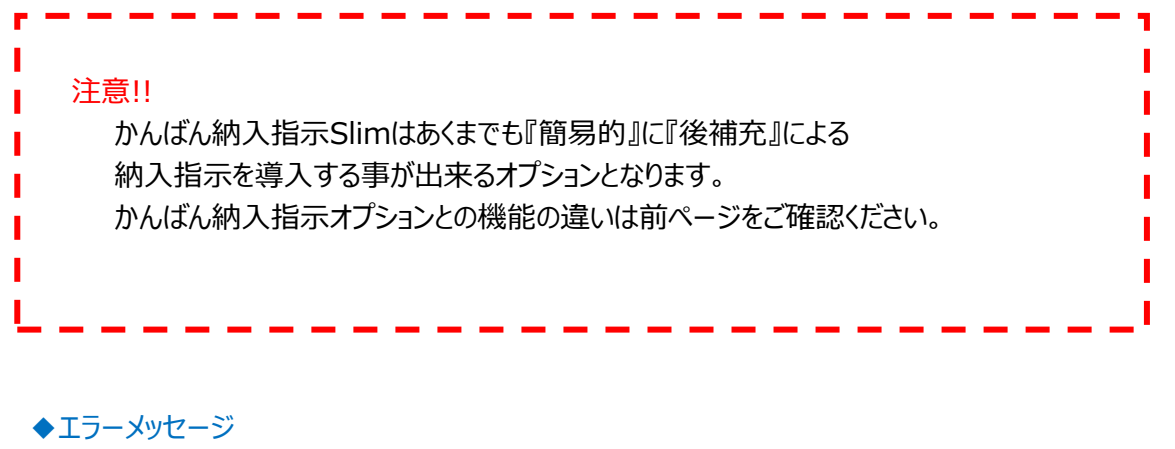

ご利用希望のオプションモジュールに✅が入っていながら、枚数/台数入力がされてない、 もしくは「0」枚(台)の場合、エラーメッセージを表示し、登録を必須としました。

### 《メッセージの一例》

・ 利用チェックがされている為、かんばん納入指示Slimの台数入力は必須です。

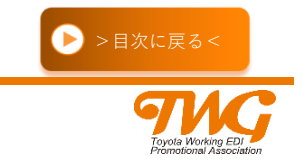

### <span id="page-18-0"></span>**別送(経由)支給対応オプション**

### ◆支給依頼かんばん読取オプション

⊳ 支給先で支給部品から外れたかんばんを発注元・工区単位に読取し、指定した送信先の トヨタWG共通EDIサーバへ読み取ったかんばん情報、引取日、便を送信します。

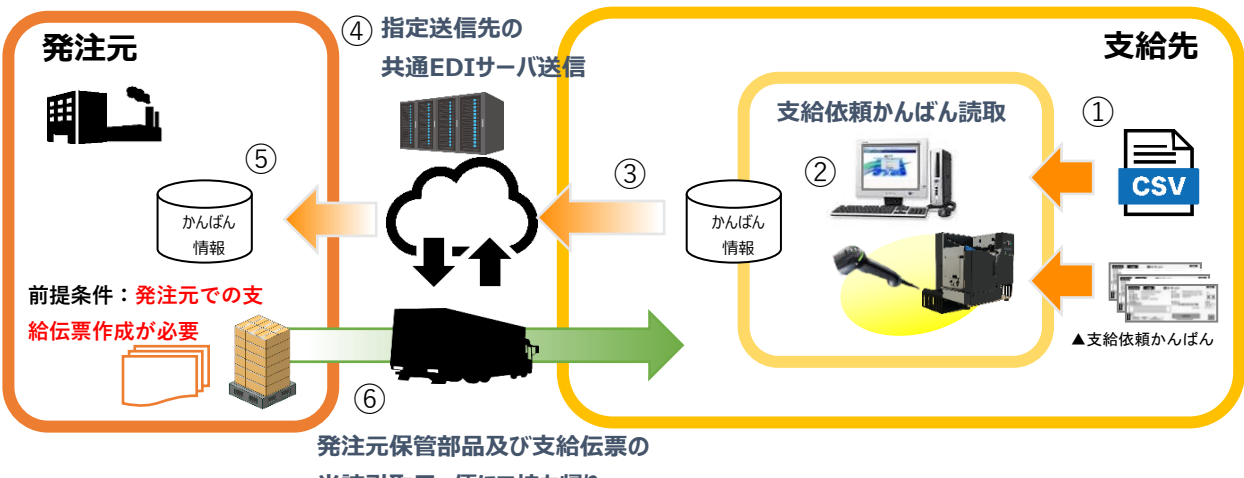

**当該引取日、便にて持ち帰り**

### **〔支給依頼かんばん読取オプションご利用条件について〕**

- ⊳ トヨタWG共通EDIに加入されている事(発注、納入指示、中継、出荷いずれかのご契約)
- ⊳ 発注元でかんばん情報の受信に対応している事(発注元企業に事前確認必要)
- ⊳ 前提条件として、発注元での支給伝票作成が必要
- ► D.e-Net、JNX、インターネット(ライトアクセス)いずれかの通信環境である事
- ⊳ 事前に発注元、発注元工区、処理日、便単位に仕分けをし、仕分け単位で処理ができる事
- ▶ ご利用PCへのクライアントモジュールのインストールが必要(ご契約もクライアント単位) 注)クライアントモジュールのインストール、接続機器に関してはご契約ベンダーに直接ご確認ください

■『工区毎詳細情報入力』⇒『オプションモジュール利用情報』

□ 支給依頼かんばん読取オプション

**ご利用希望時**✅**を入れ、 利用クライアント台数を入力**

### **出荷・納入場所セキュリティオプション HULFT通信サーバ**

台

### ◆上記オプション利用について

- ⊳ 出荷・納入場所セキュリティオプション及び、HULFT通信サーバのご利用を希望する場合、 先ずはご契約(予定)ベンダーにご相談ください。ご利用が確定した後、契約内容の ご確認がWeb画面上で可能となります。※申請入力はベンダーが実施します
- ⊳ いずれのオプションも《JNX-LA》《D.e-NetイントラSSL》でのご利用はできません。

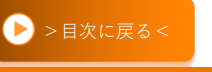

### <span id="page-19-0"></span>**別送(経由)支給対応オプション**

### ◆かんばん読取支給オプション

⊳ 在庫を持ち、支給先へ部品を支給する発注元にて、ご利用可能な仕組みです。 支給先が共通EDI未加入、もしくは納入指示を共通EDIで送信できない支給先からの支給依頼を 受け、発注元在庫部品からピッキングして外れたトヨタWG共通EDI準拠のかんばんを『支給先・工 区単位』に読み取り、支給書(納品書)を発行します。

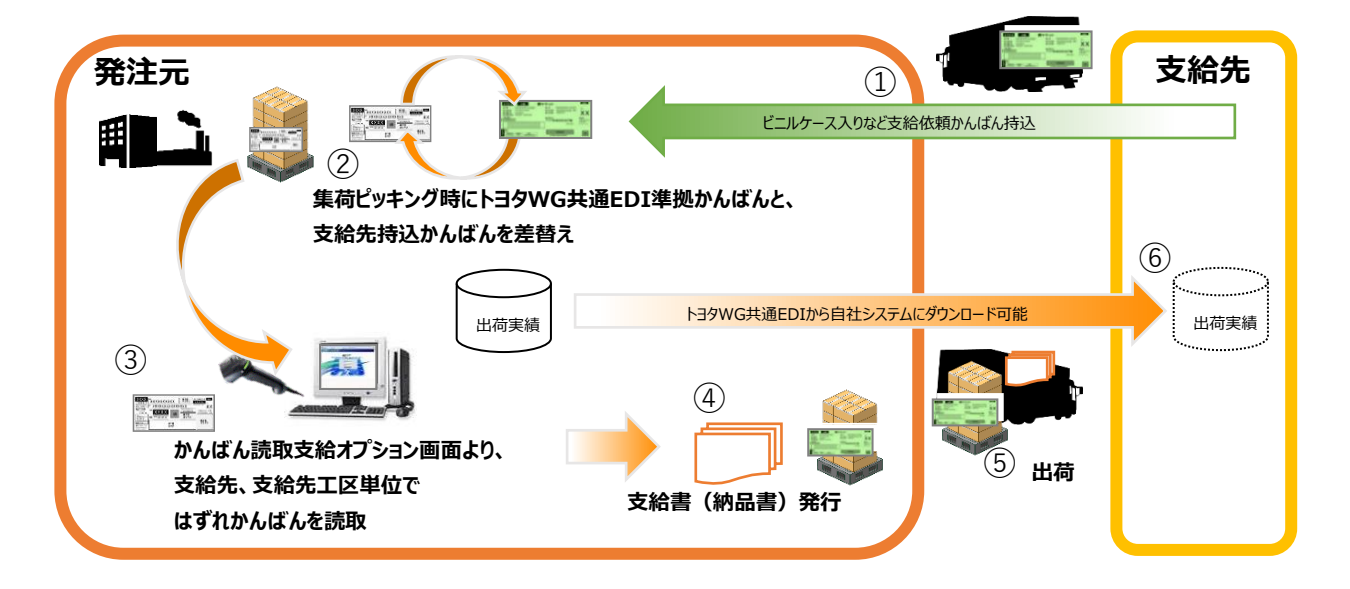

### **〔かんばん読取支給オプションご利用条件について〕**

- ⊳ 一度に処理できる読取かんばんの枚数は最大100枚
- ⊳ JNX-LA及びD.e-NetイントラSSL回線では本オプションはご利用できません
- ► 別途、かんばん読取機器(タッチスキャナ)をご用意ください 注)仕様詳細、及びクライアントモジュールのインストール、接続機器に関してはご契約ベンダーに直接ご確認ください
- ■『工区毎詳細情報入力』⇒『オプションモジュール利用情報』
- かんばん読取支給オプション

台

**ご利用希望時**✅**を入れ、利用クライアント台数を入力**

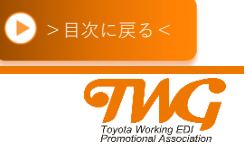

### <span id="page-20-0"></span>◆外部I/Fオプション利用について

 ⊳ 自社の独自システムとトヨタWG共通EDIサーバーとを、 通信パッケージを介して連携させる事を可能とするオプション機能となります。 その際データレイアウトを合わせるだけではなく、データ作成ルールもトヨタWG共通EDIと 合わせる必要が発生します。(自社によるシステム対応が別途必要となります) また、連携データ内の企業コードについては統一企業コードの為、データ入出力の際は 自社企業コードと統一企業コードの変換が必要となります。 注意すべき点が多々ありますので、外部I/Fオプションをご検討時には 担当ベンダーと十分ご相談してください。

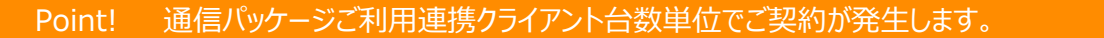

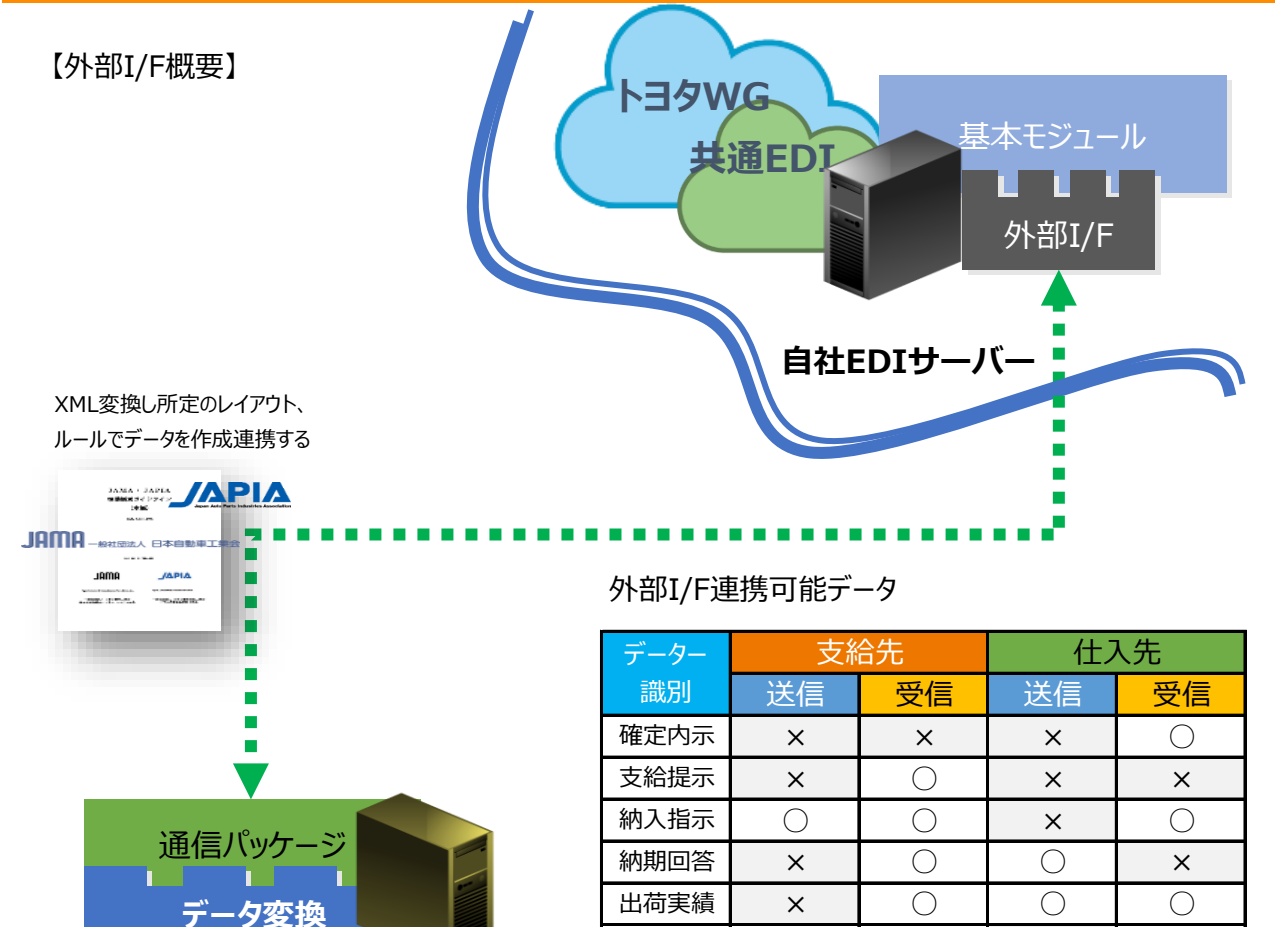

自社システムへ通信パッケージを導入し、 契約中のトヨタWG共通EDIサーバーと連携します。

受領実績 **d** | ○ | ○ | × | ○

**自社社内システム**

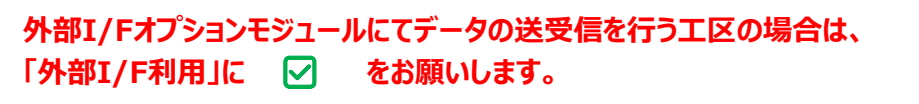

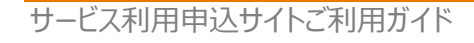

各社独自システム

▙▁▛▁▁▌

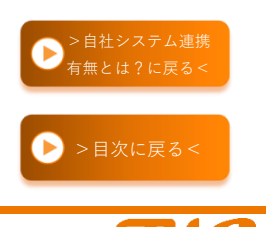

#### <span id="page-21-0"></span>**STEP**  $0, 0, 0, 0, 0, 0,$  $2 \rightarrow 0$

見積依頼<br>ベンダー選択 選択

### **⑤ 利用サーバースペック入力**

サーバーはそれぞれご利用枚数に 応じたスペックにて準備しております。

◆サーバーのスペックについて マンファインのサーバーの号機毎に、事業所(工区)の ▷ トヨタWG共通EDIをご利用いただく際、 → 割り振りを実施。サーバー処理枚数の 基本モジュールのほかに、サーバーの 総量で、スペックが算出されます。スペックは ご契約が必須事項になります。 インディー・ディル トのスペックを選択する事も可能です。

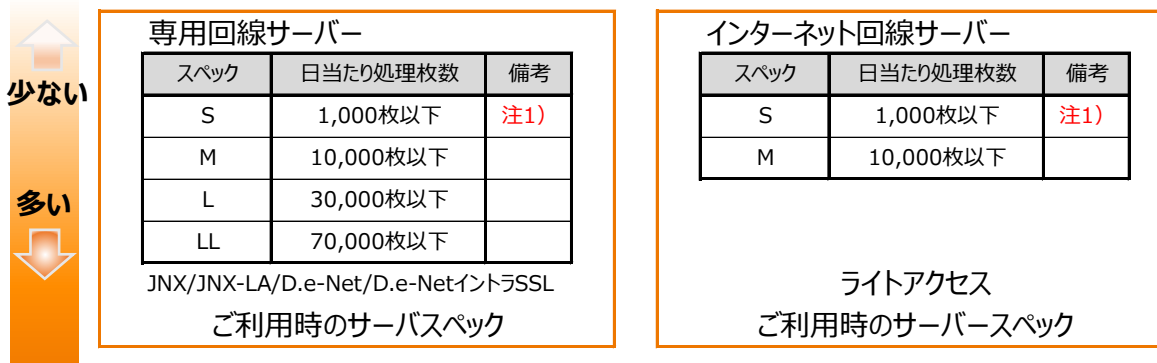

### 注1)

専用回線、ライトアクセス共に、サーバースペックSご利用時には制約があります。 ①出荷モジュールのみの契約で日当たりかんばん処理枚数1,000枚以下 ②納入指示モジュールの日当たりかんばん処理枚数が100枚以下で 且つ出荷モジュールの日当たりかんばん処理枚数との合計が1,000枚以下 上記①②条件を満たした場合、サーバースペックSをご利用可能です。

### ※契約当初は『出荷』のみだが、将来を見越して『全機能』で什立てることも可能 この場合 マサーバを全機能で什立てる をチェックして申請して下さい

### ◆サーバーのスペック変更について

取引量の増大に伴い、将来的にかんばん枚数が増加が予想される場合、あるいは既に ご利用実績が契約枚数を超過している場合、契約枚数の変更だけでなくサーバスペックの 変更が必要となるケースがございます。 !Point

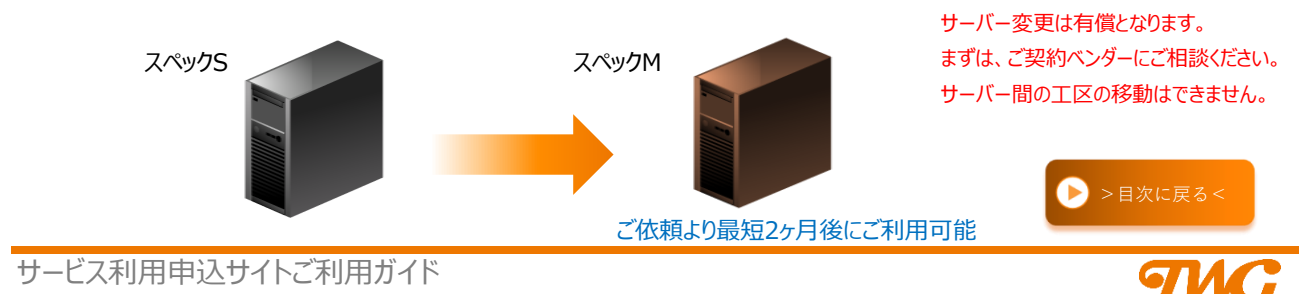

<span id="page-22-0"></span>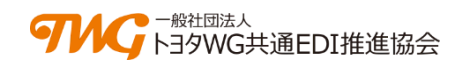

### **状態について**

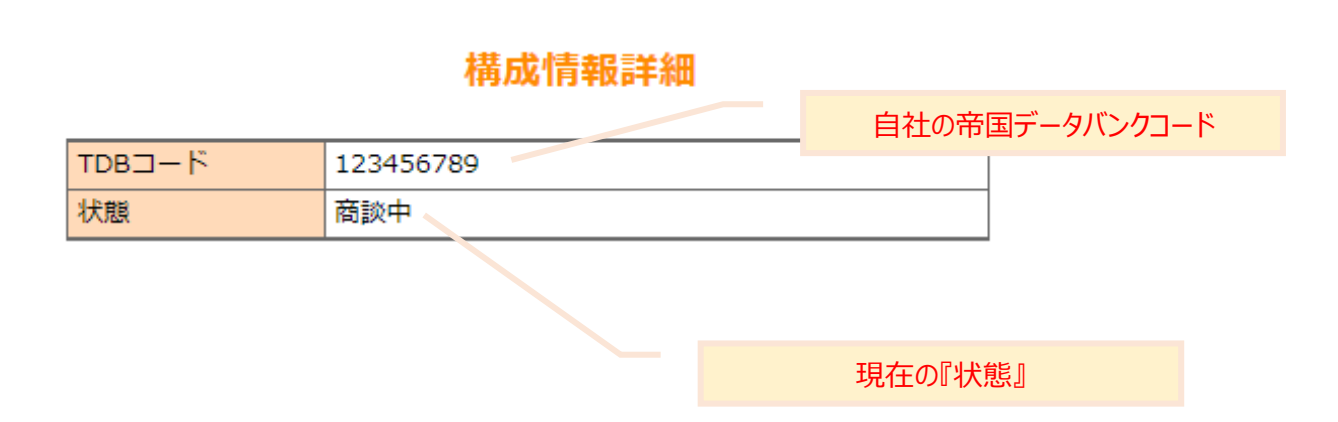

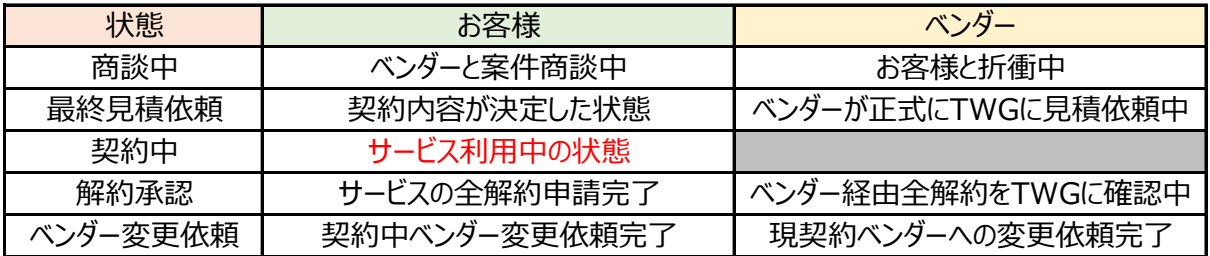

※ TWG=トヨタWG共通EDI推進協会

※ 『契約中』のステータスのみ、お客様による各種登録内容の変更が可能となります。

⊳ 『最終見積依頼』状態などで、契約内容の変更を実施したい場合は、 担当ベンダーにご相談ください。

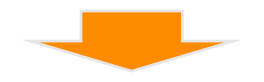

- ① 一旦ベンダーから差戻の上、最初から変更内容を入力する
- ② ベンダーに依頼して特定の箇所を変更してもらう

上記①、②いずれかの方法にて修正可能です

注!) ①の場合は入力データが一旦すべてクリアされます

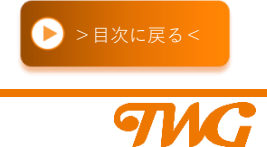

<span id="page-23-0"></span>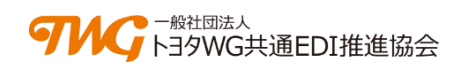

### **契約レンジ選択**

### STE 0 > 0 > 0 > 0 > 0 > 0 > 0 > 0 > 0 見積依頼<br>ペンダー選択

単込者さま 単込金業さま 利用構成 工区毎詳細 利用サーバー 契約レンジ - ご確認<br>情報入力 - 情報入力 - 情報入力 - 情報入力 - スペック入力 - 還訳 - ご確認

### **⑥ 契約レンジ選択**

### 契約レンジの選択画面となります。

『④工区毎詳細情入力』画面における、『基本モジュール利用情報』にて工区毎に入力された 入力枚数を自動集計、入力枚数に応じた契約レンジが自動的に表示されます。

- ⊳ 入力枚数に応じた適切な契約レンジが自動的に表示されます
- ▶ 入力枚数以下の契約レンジは選択できません

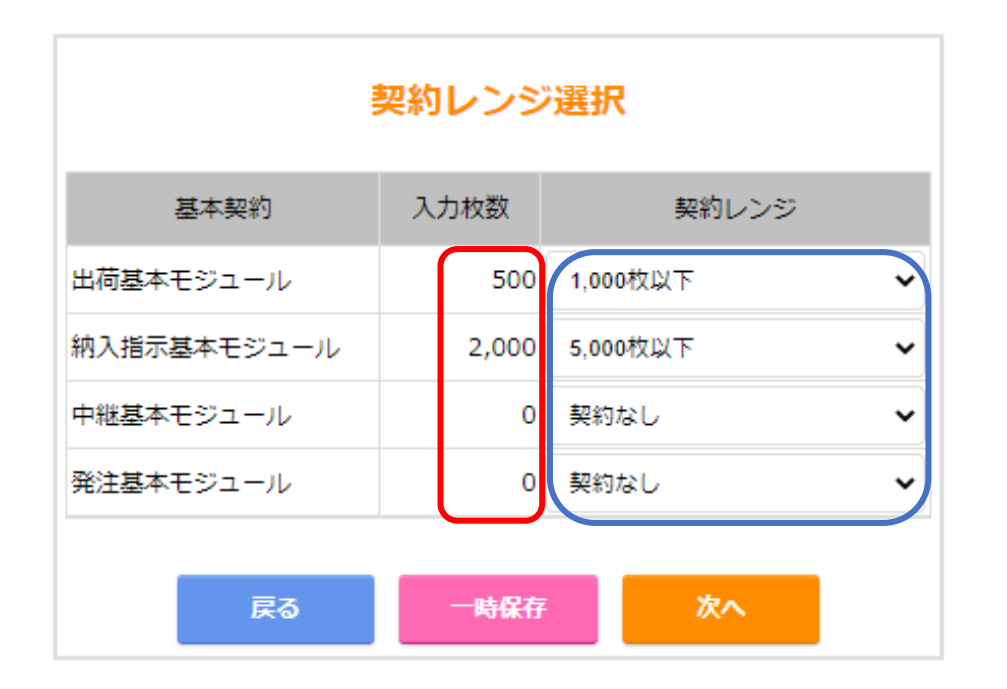

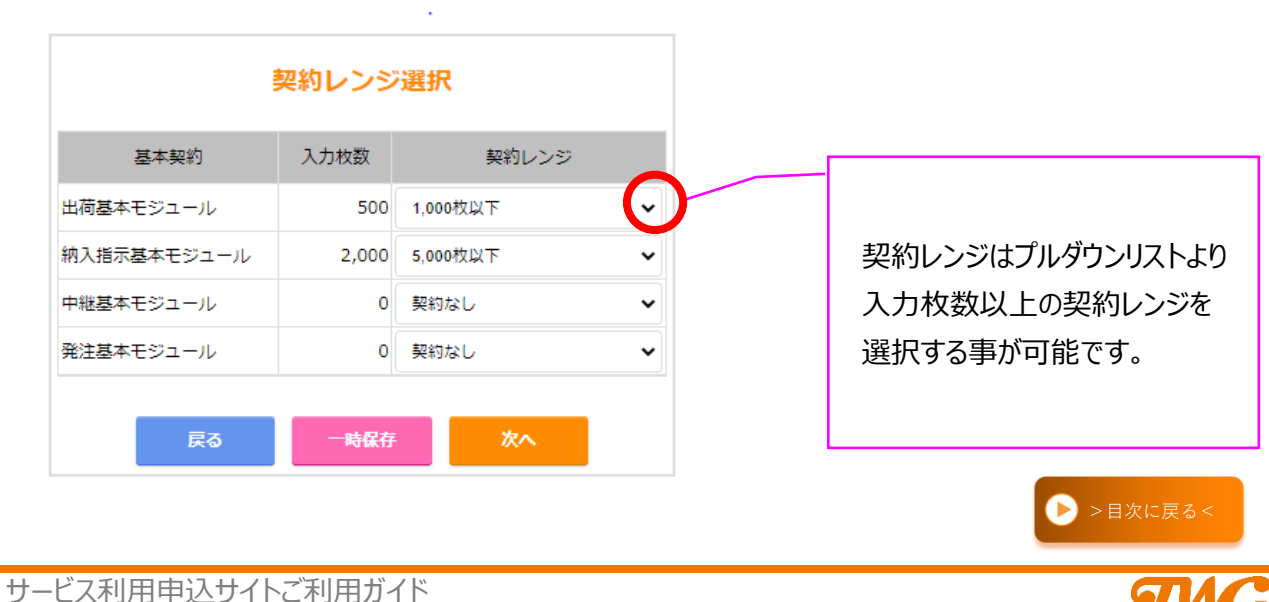

<span id="page-24-0"></span>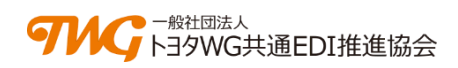

#### $0$  > 0 > 0 > 0 > 0 > 0 > 0 > 0 > 0 **STEP**

見積係製<br>ベンダー選択 工区毎詳細<br>格報入力 利用サーバー<br>- スペック入力 甲込者さま<br>情報入力 車込企業さま<br>|<br>|情報入力 利用横成<br>情報入力 契約レンジ<br>- 選択 こも辺

### **オプションモジュール利用情報**

『ご確認』の画面でオプションモジュールの登録内容について、 全工区の登録オプション利用台数を集計した結果を一覧にてご案内します。

⊳ ご登録情報に間違いがないか確認をお願いします。

### 《利用構成情報》

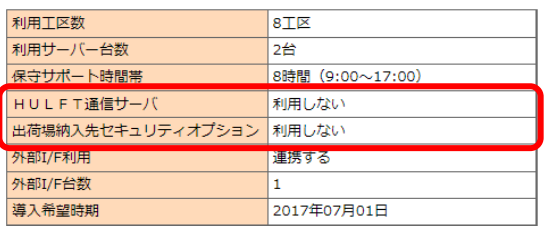

### 《オプションモジュール利用情報》

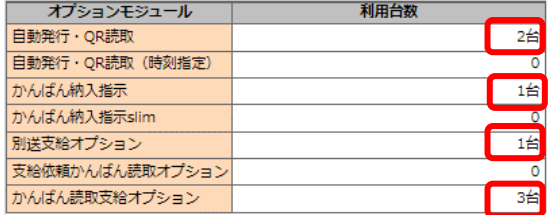

### **契約レンジ情報**

『ご確認』の画面でご選択いただいた、それぞれの基本モジュール 契約レンジを一覧にてご案内します。

⊳ ご登録情報に間違いがないか確認をお願いします。

### 契約レンジ

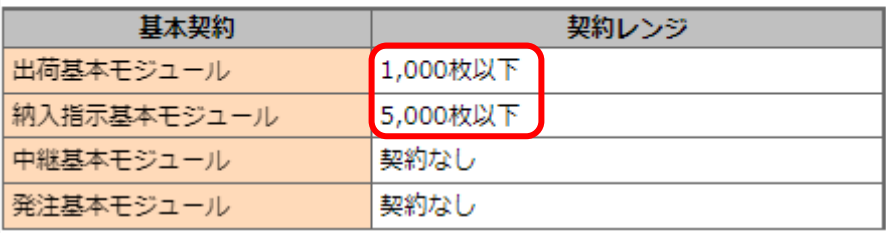

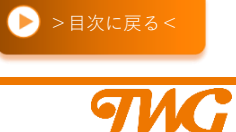

<span id="page-25-0"></span>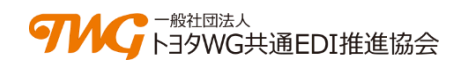

#### $0$  > 0 > 0 > 0 > 0 > 0 > 0 > 0 + 0 **STEP**

見積依頼<br>ベンダー選択 申込者さま<br>情報入力 申込企業さま<br>情報入力 利用構成<br>情報入力 工区毎詳細<br>情報入力 利用サーバー<br>スペック入力 ご確認

### **⑦ ご確認**

**ご契約者さま利用情報(トヨタWG共通EDIを利用する企業情報)**

- ・ 申込者情報
- ・ 請求先情報
- ・ 運用連絡先情報
- ・ オフィシャルサイトへの企業情報掲載

### **利用構成情報**

- ・ サービスをご利用となる工区(事業所)数
- ・ 利用サーバ―台数
- ・ 問合せサポート時間
- ・ 自社システムとの連携の有無
- ・ システム立ち上げのご希望時期

### **工区毎詳細情報**

- ・ ご登録工区のご担当者、連絡先情報
- ・ ご登録工区の接続されるネットワーク環境
- ・ ご登録工区にてご利用となる基本モジュールの処理量
- ・ ご登録工区にてご利用となるオプションモジュールの登録状況

### **利用サーバースペック**

- ・ ご登録状況のまとめとなります
	- \* ご契約予定のサーバー単位で、工区(事業所・工場)単位にて ご利用いただく基本モジュールの日当たりかんばん処理枚数と、 サーバースペックが表現されております

Point! 今一度、見積希望内容に相違が無いか、どうぞご確認ください。

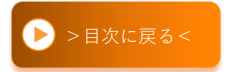

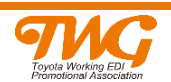

### <span id="page-26-0"></span>**見積依頼ベンダーの選択**

- \* 認定6ベンダーから相見積を取得することが可能です
- \* 相見積の場合は複数ベンダーにチェック2を入れてください
- \* 1社のみとの商談の場合は対象ベンダーにチェック▽を入れてください
- **\* 見積依頼を実施しても本契約とはなりませんのでご安心ください → 費用感の確認のみ、見積依頼後の加入時期別途検討なども問題はございません**

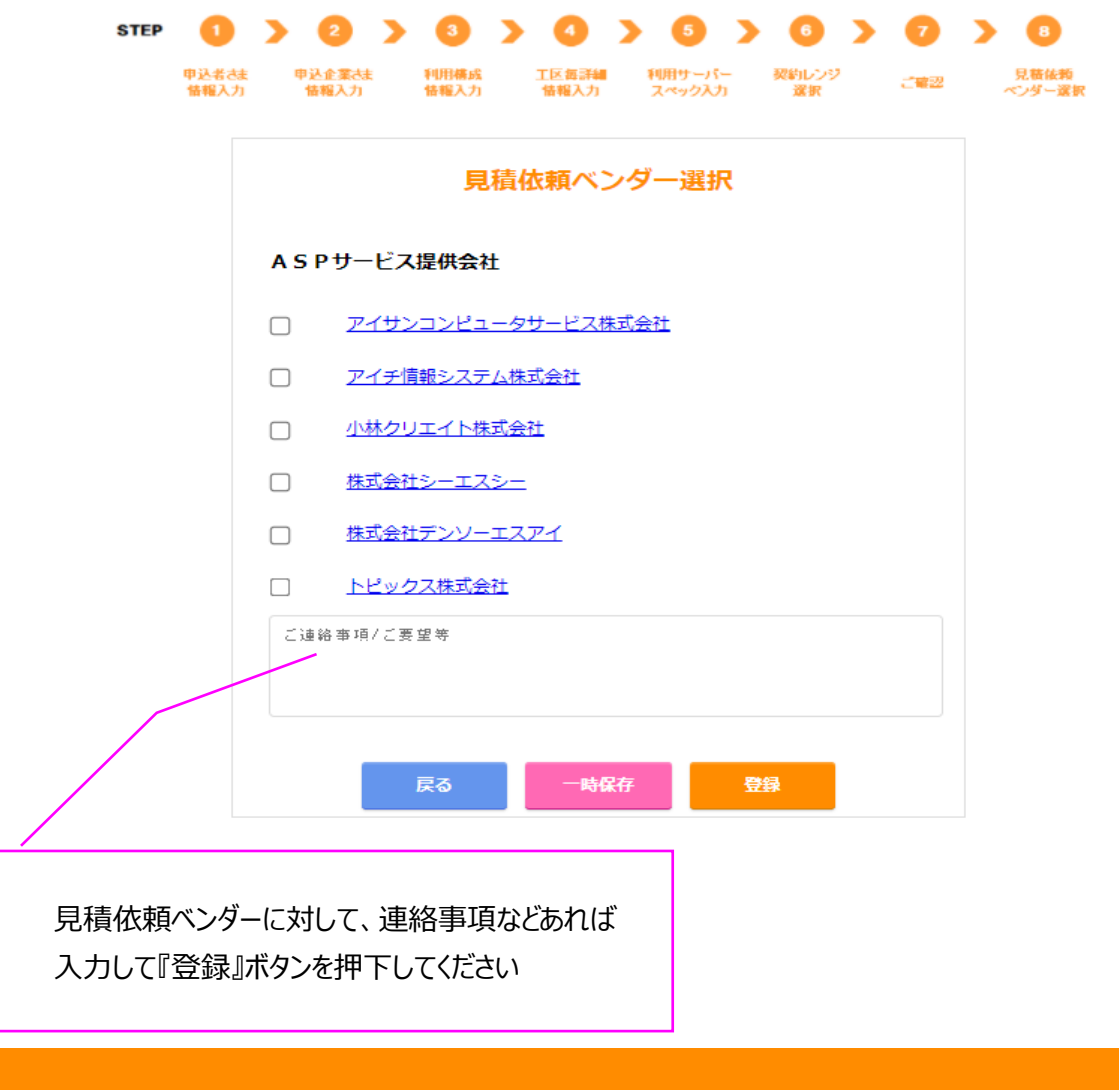

Point! 『登録』ボタン押下後、自動的に対象ベンダーに見積依頼の通知が配信されます。 見積依頼ベンダーからの見積提示をお待ちください。

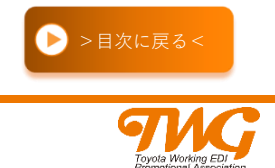

<span id="page-27-0"></span>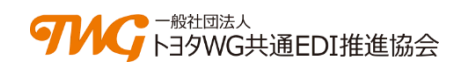

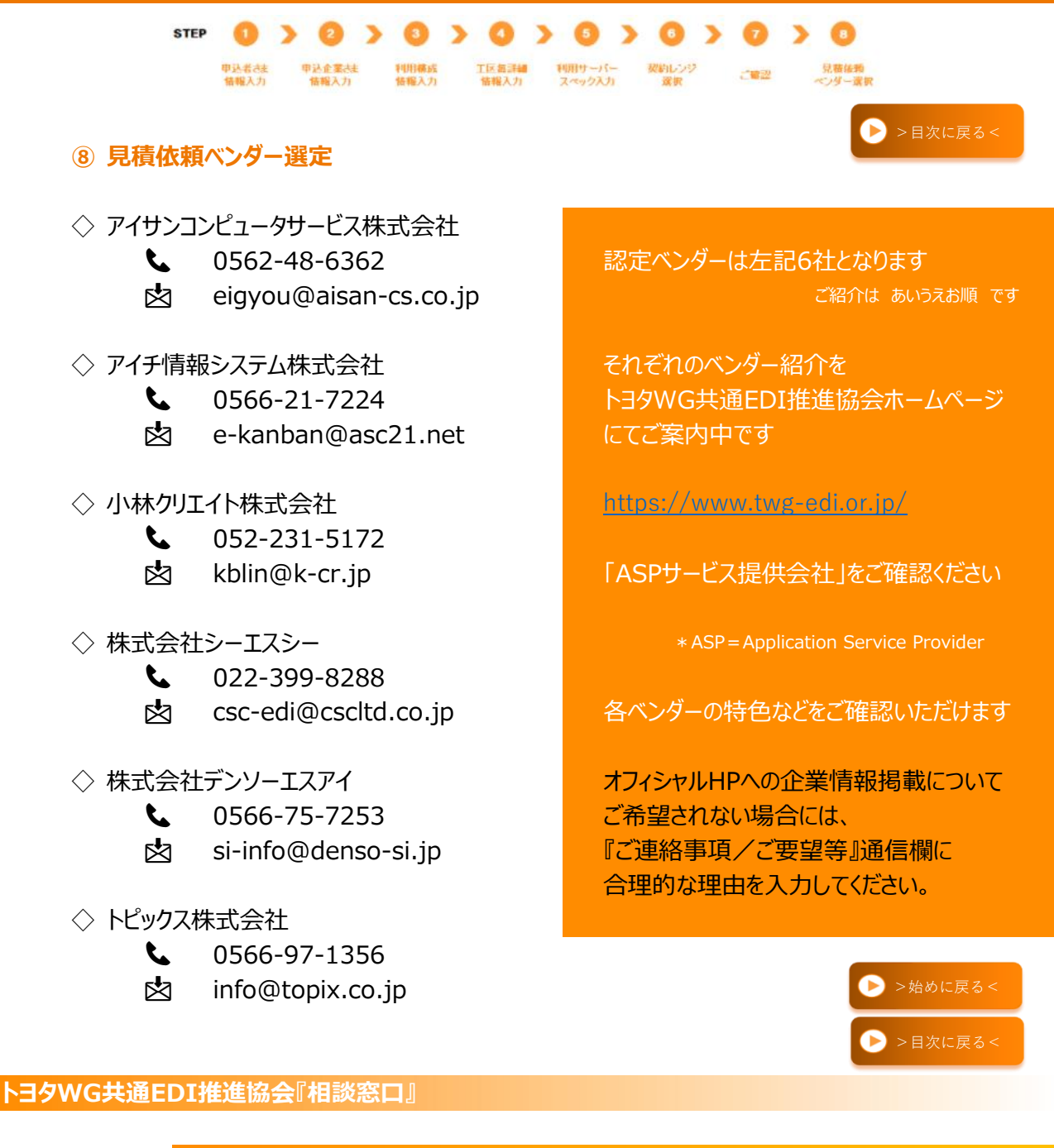

**お電話の場合**

お電話受付時間:平日09:00~17:00(弊協会カレンダーに準じます)

# 0566-96-1813

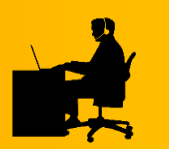

**メールの場合**

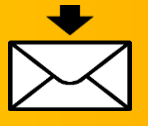

稼働日以外のお問い合わせの場合、ご返信にお時間を頂戴する場合がございます

# info@twg-edi.or.jp

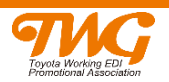

<span id="page-28-0"></span>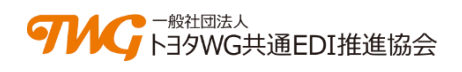

## **ト ヨ タ W G 共 通 E D I** TOYOTA Working Group Common EDI

# **サービス利用申込サイト**

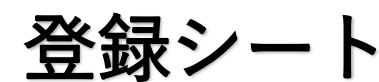

\* 入力項目と順番が一致しておりますので、ガイドと併せてご利用いただくと作業がスムーズです

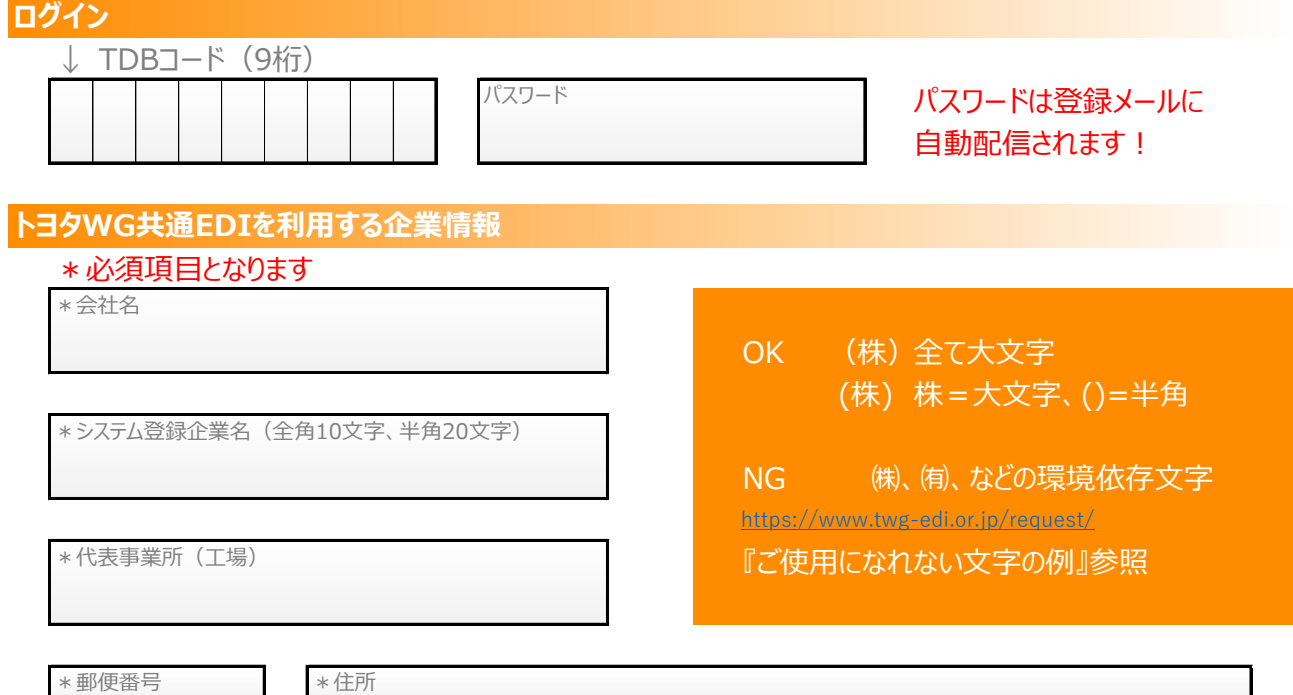

Point!

◆『システム登録企業名』について◆

\*P9参照

トヨタWG共通EDIのサービスを利用する際、 運用画面に表示されたり、出力されるかんばんなどの帳票類に印字される企業名の 登録フォームとなります。 全角10文字まで、または半角20文字、禁則文字の使用を控え登録してください。 上記条件を満たせば『会社名』=『システム登録企業名』でも問題ございません。

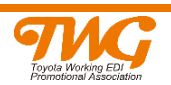

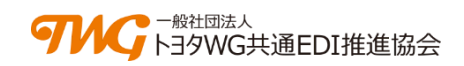

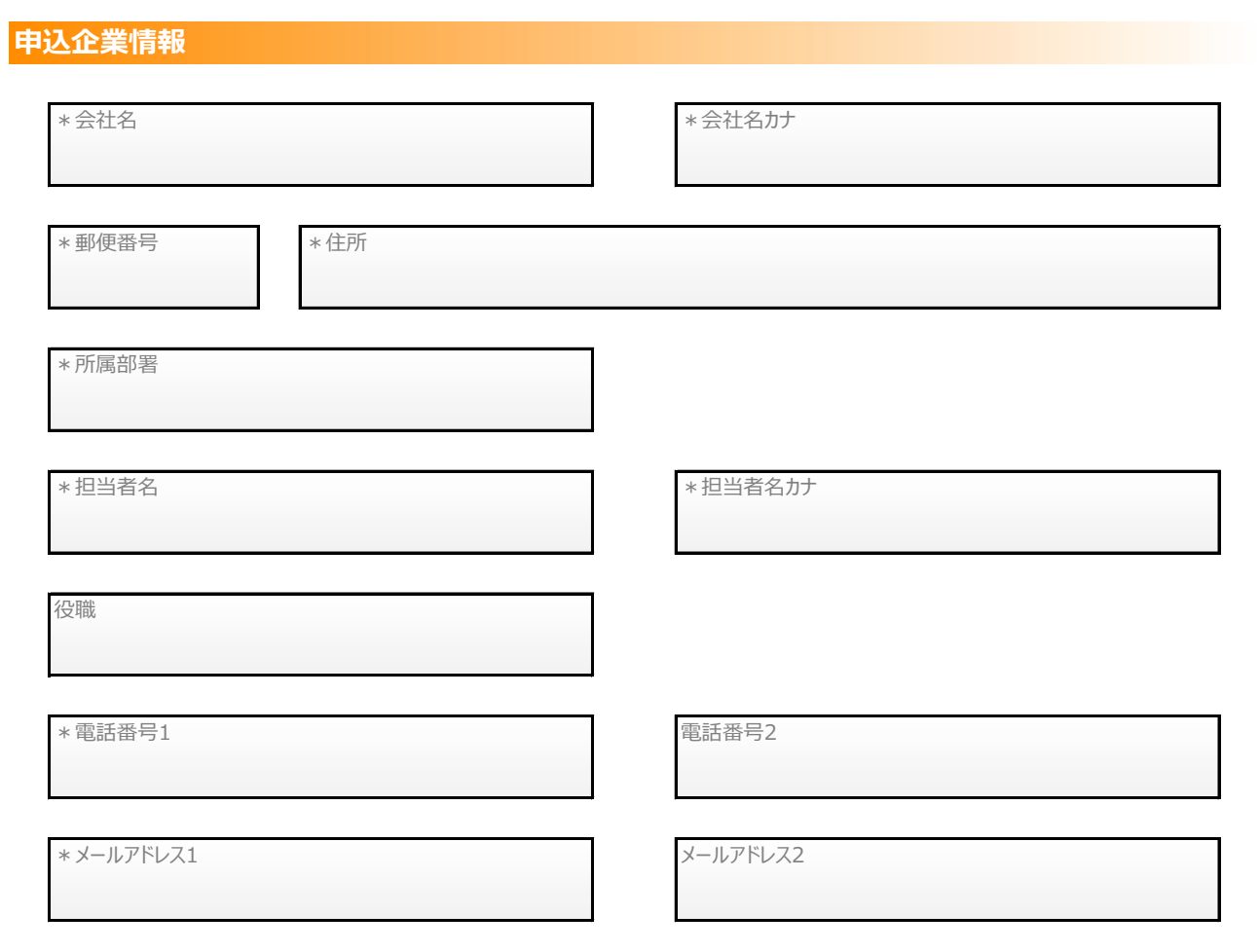

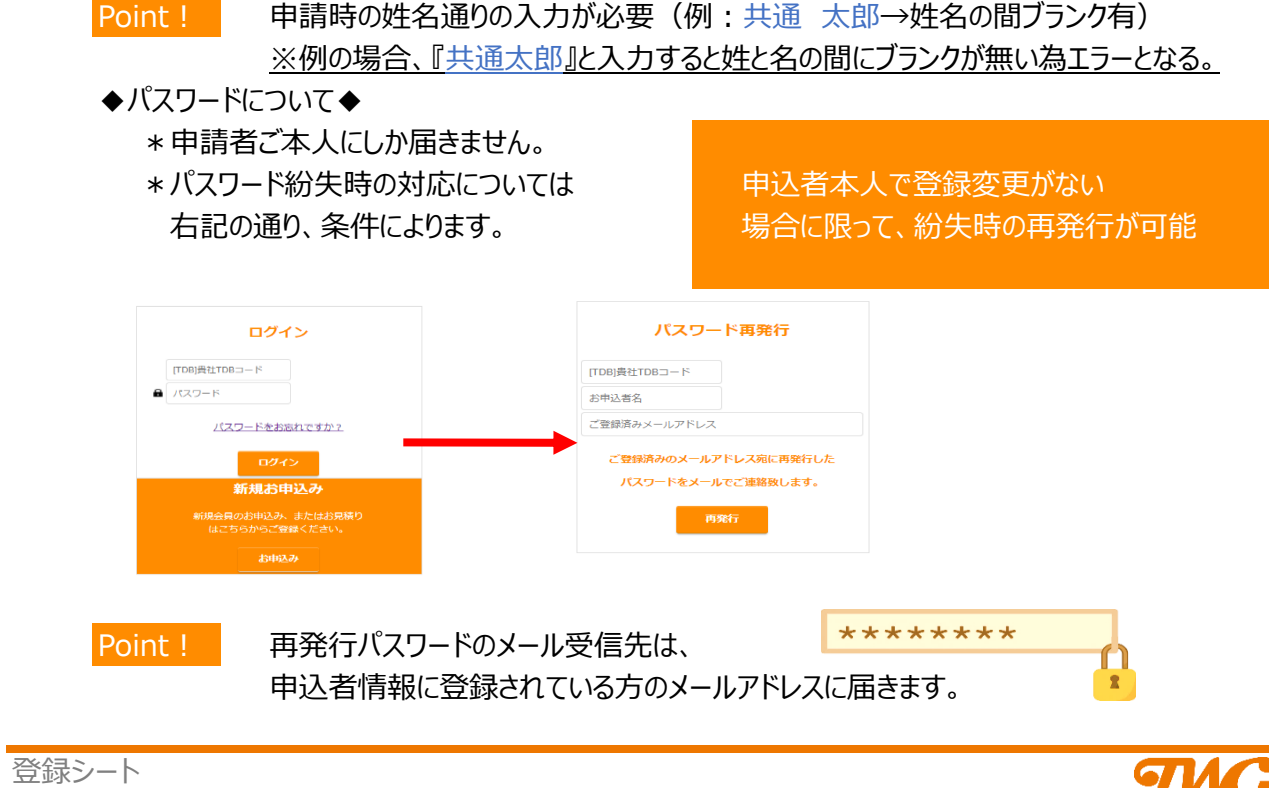

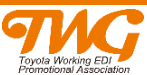

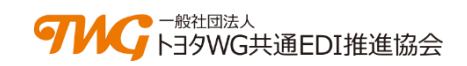

### **請求先情報**

### □ 申込企業情報と同じ (図を入れる)

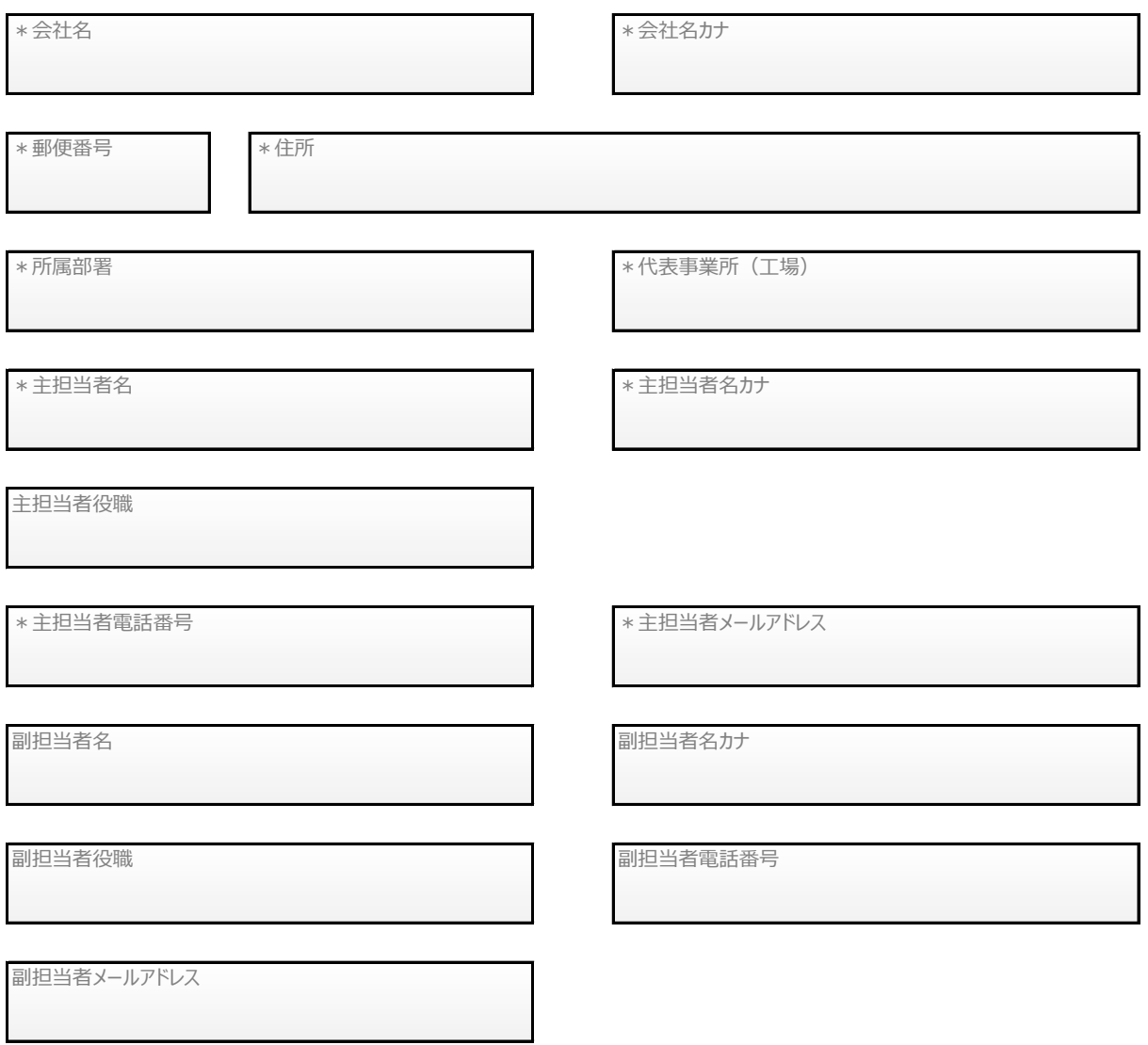

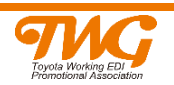

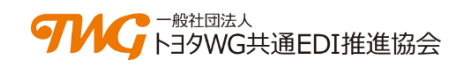

### **運用連絡先情報**

### □ 申込企業情報と同じ (図を入れる)

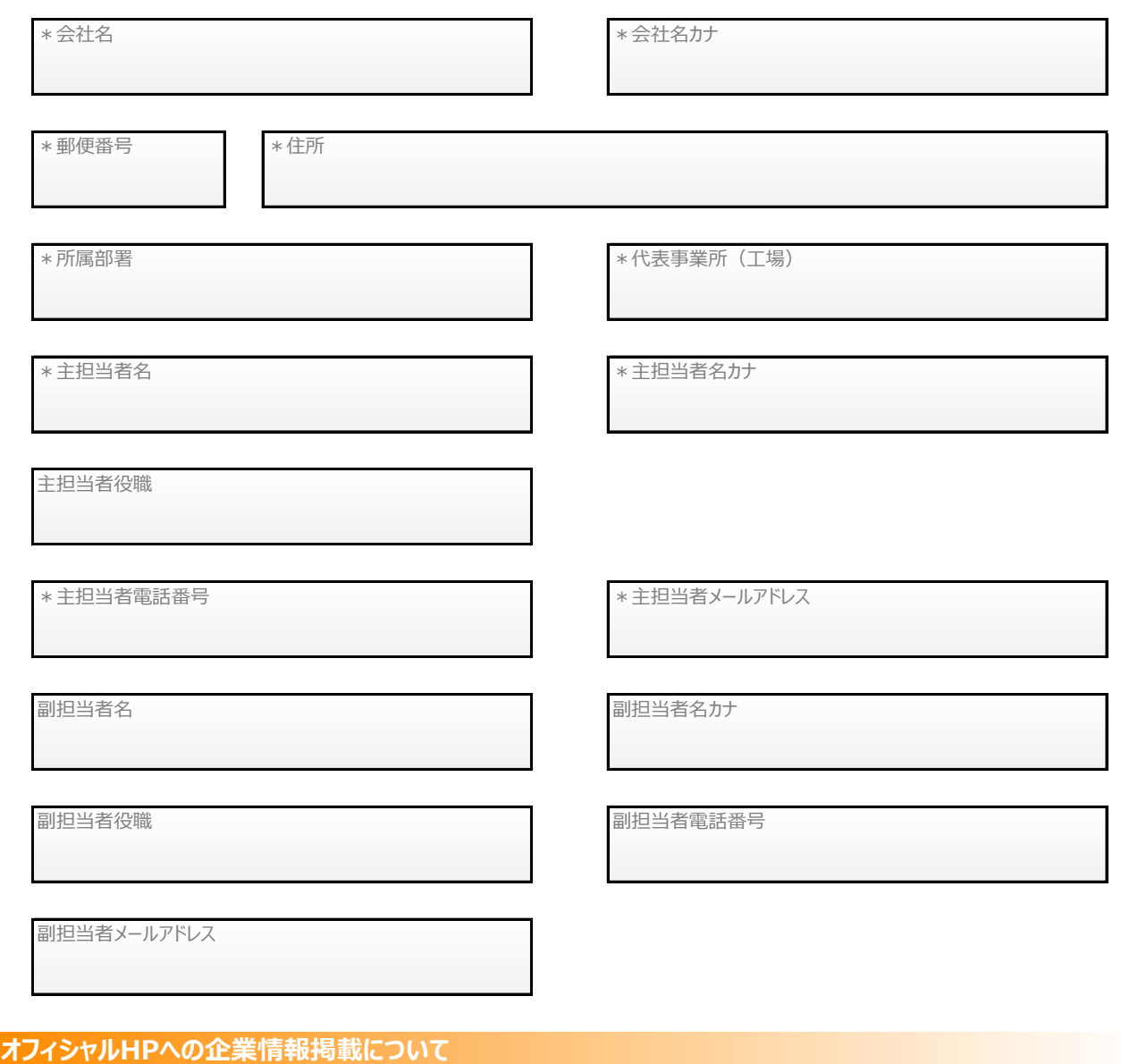

○ 掲載に同意する ○ 掲載に同意しない

### 掲載に同意しない場合の合理的な理由

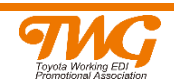

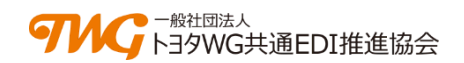

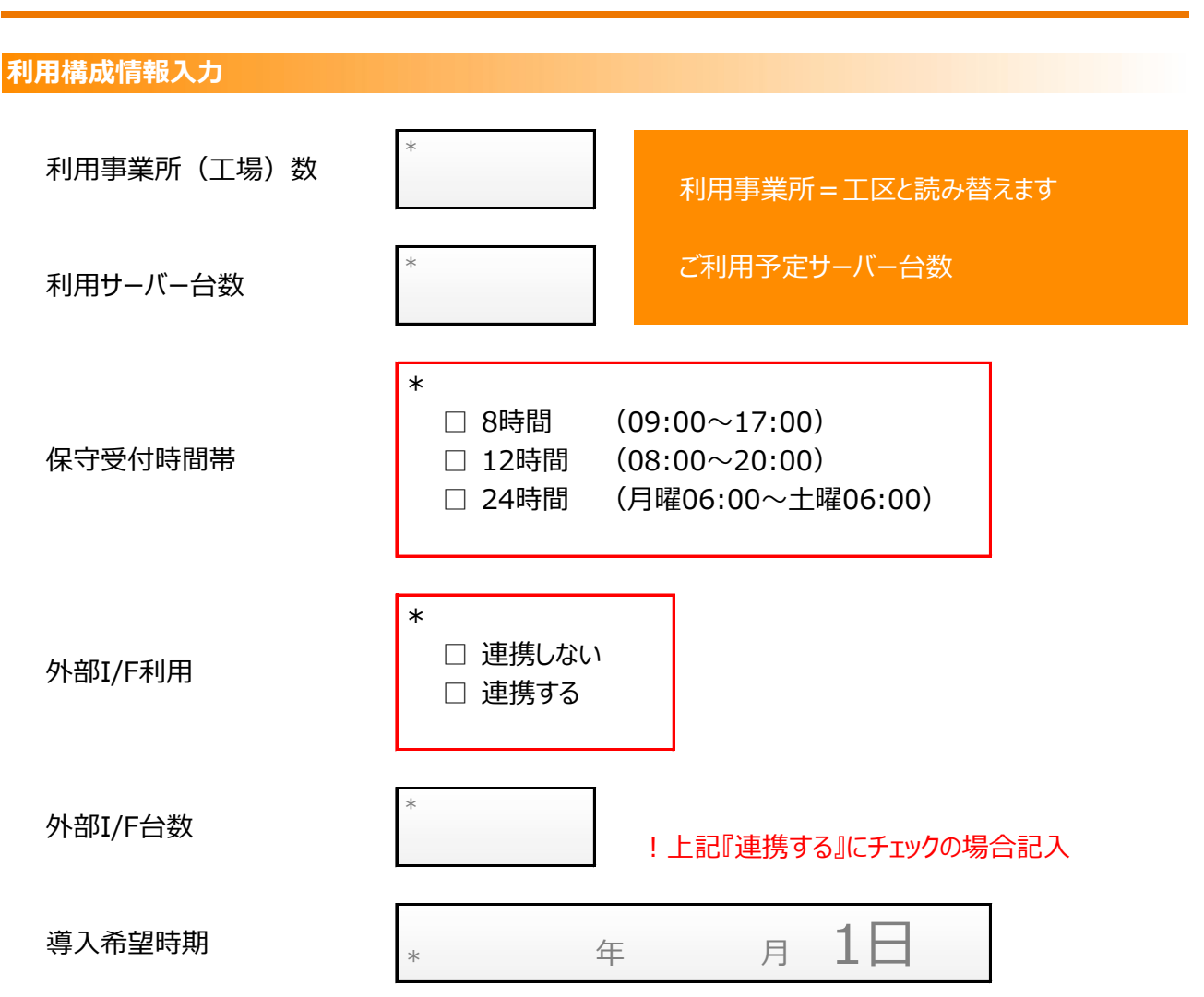

### Point!

◆外部I/F利用連携有無について◆

\*P12、P19参照

自社の独自システムと、トヨタWG共通EDIサーバーとを、 各ベンダー独自の通信パッケージを介して連携させることを指します。 自社内にて、上記運用が想定されている場合は、 外部I/F利用欄の『連携する』にいを入れてください。 外部I/F台数は集中送受信なのか、分散送受信なのかで 台数が確定します。(P12参照) 通信パッケージの導入クライアント台数が契約台数となります。 (課金はクライアント台数単位で発生します)

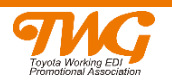

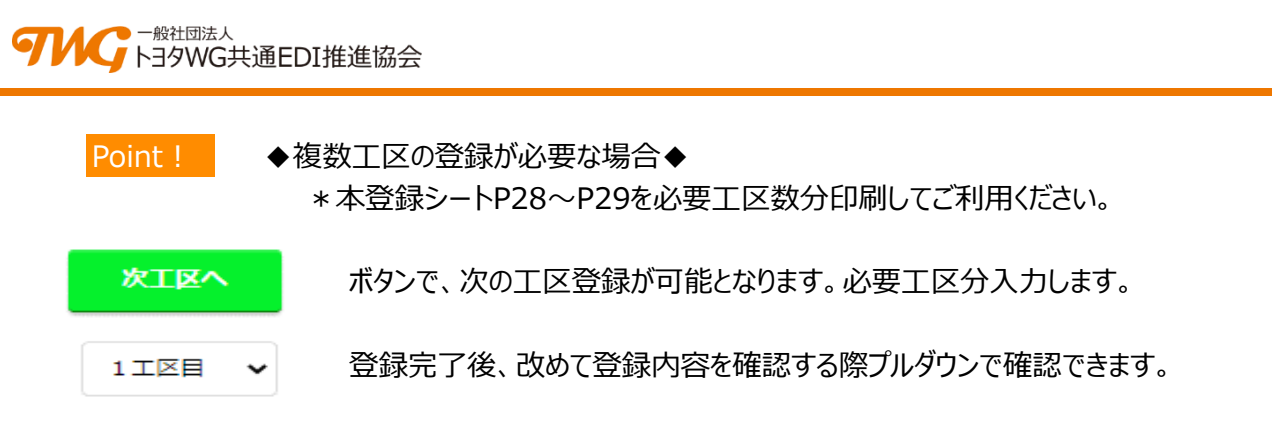

**工区毎詳細情報入力(P14参照)**

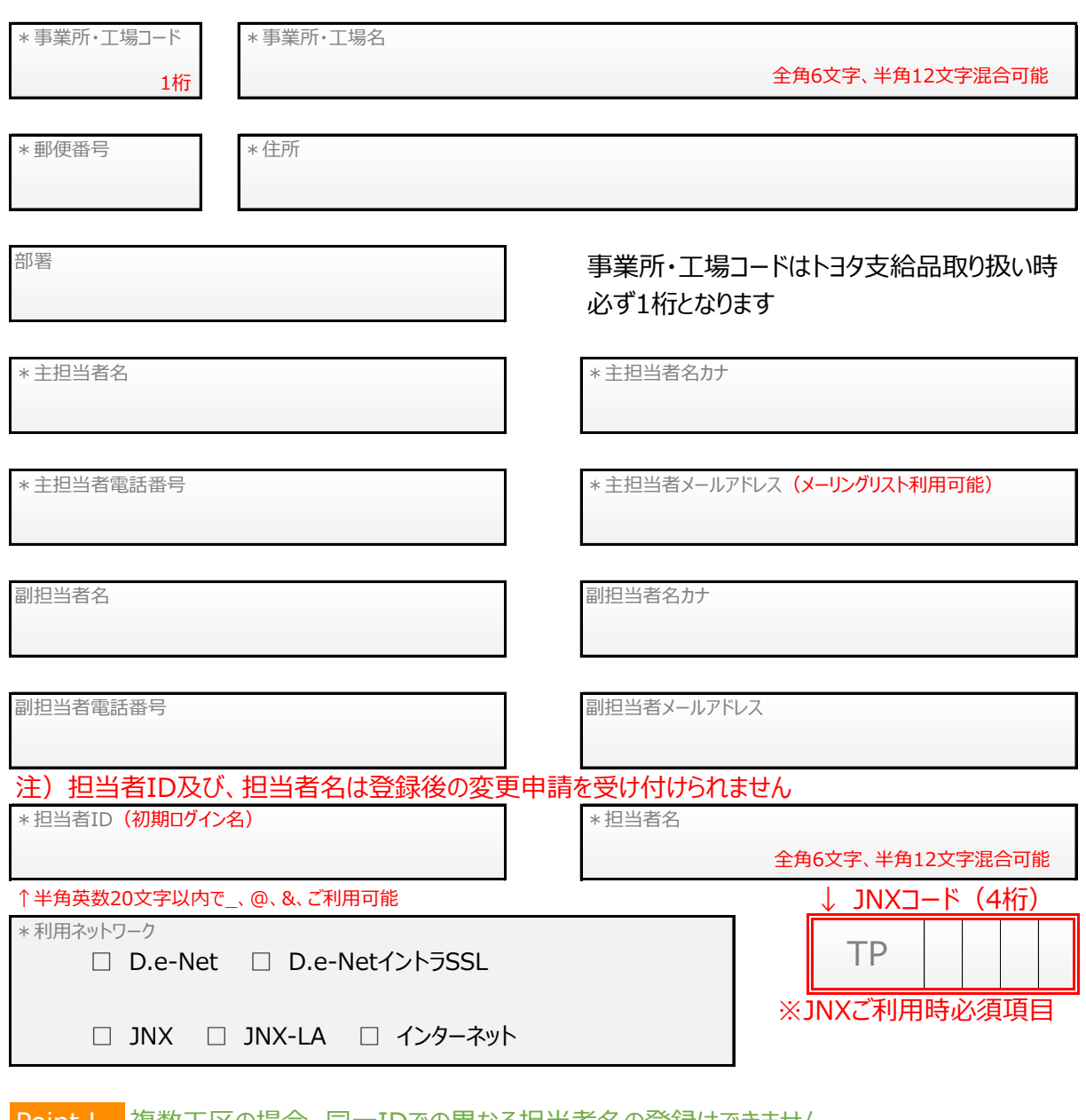

Point! 複数工区の場合、同一IDでの異なる担当者名の登録はできません。 .<br>初期登録ID、担当者名の変更は申請後不可となりますが、運用画面のマスタ登録画面 より、いつでも変更することが可能です。(変更権限者による変更)

登録シート

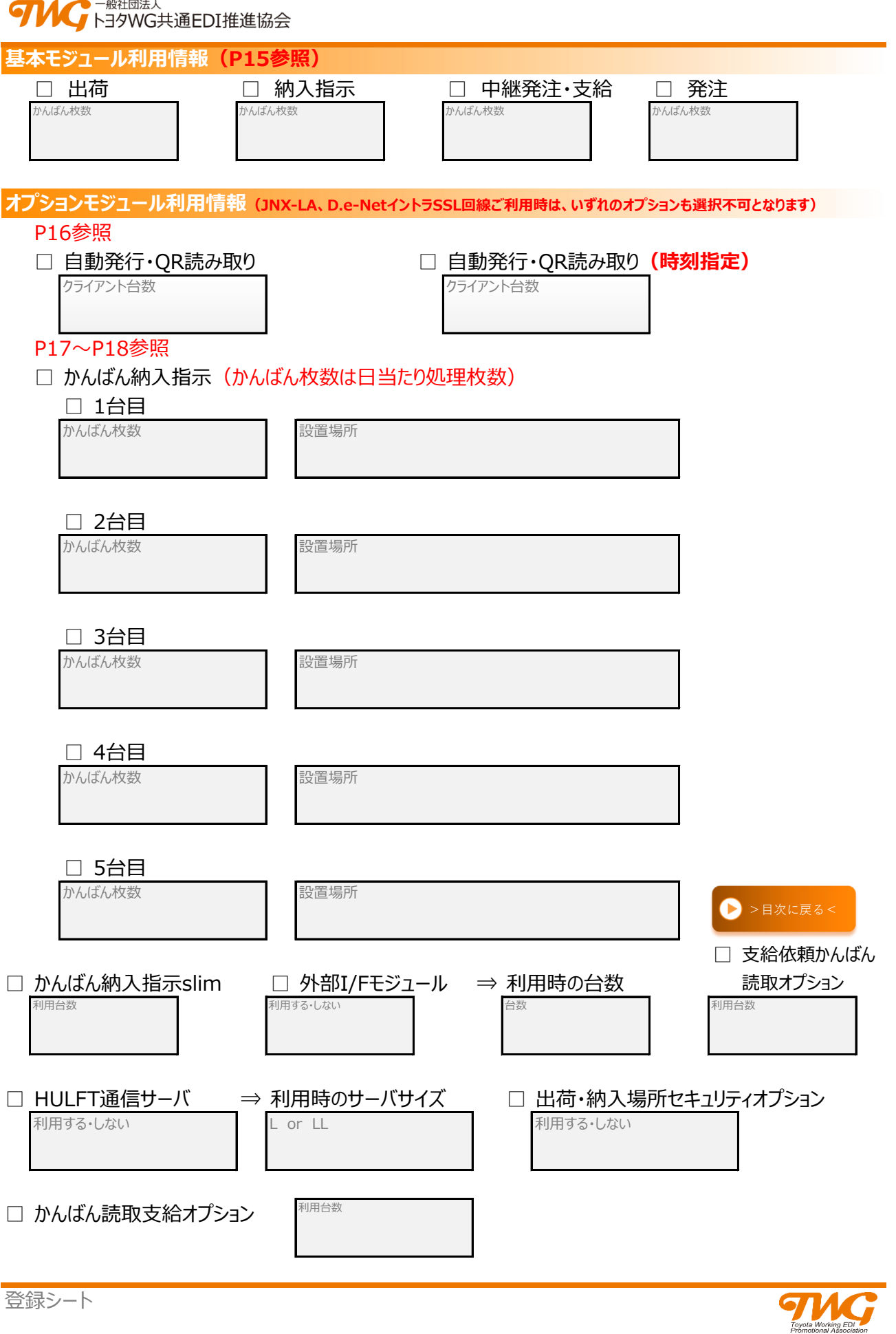

### <span id="page-35-0"></span>**あとがき**

### **『トヨタWG共通EDI』ーそれは仕事のやり方を変革する受発注のプラットフォームです。**

 トヨタ系自動車部品サプライヤー間の受発注用電子データ交換(EDI)をデータや帳票、 運用の共通化・標準化をすることで業務を効率化する仕組みです。

 これまでの、かんばんや納品書の単なる電子化から脱却。つながるITとデジタルデータの徹底活用で、 サプライヤー間の受発注を圧倒的に簡単・便利にして、仕入先・納入先や直送支給に関わる会社の 生産性を根本的に向上します。

 自動車部品サプライヤー間の受発注をデジタル・トランスフォーメーション(DX)し、 仕事のやり方を変革します。

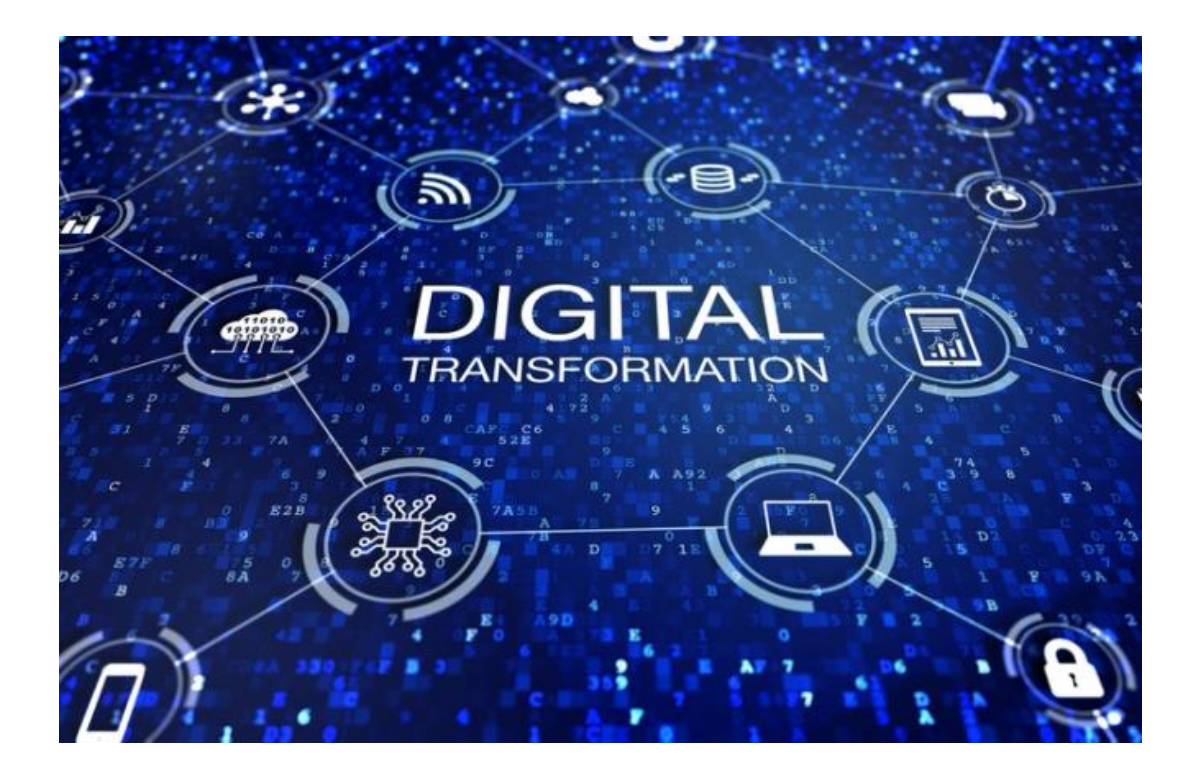

このページが『サービス利用申請サイト ご利用ガイド』の最終ページとなります。 今後も、少しでもわかりやすいガイドへと改定を重ねてまいりますので お気づきの点、ご意見はご担当ベンダー様にお伝えください。 皆様の貴重なご意見をもとに、検討を重ね、随時フィードバックさせていただきます。 編集担当

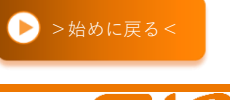

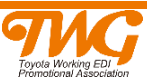

### <span id="page-36-0"></span>■ 丸つき数字、ローマ数字、単位記号など

0000000000000000000000 英西西西南 ", he M H H H H H M H H M H H H 字 你義与な銘器や狸な柴蘇器変mmcmkmmgkgcc㎡ I II II IV V VI VII VI X X i ii iii iv v vi vii vii ix x

### ■ ロシア字、ギリシャ字

АБВГДЕЁ ЖЭИЙКЛМНОПРСТ У Ф Х Ц Ч ШШ Ъ Ы Ь Э Ю Я абвгдеёжзийклмнопрст уфхцчшщъыьэюя АВГАЕ 2 Н Ө Г К А М N Е О П Р Σ Т Ү ФΧΨΩ α β γ δ ε ζ η θ ι κ λ μ ν ξ ο π ρ σ τ ν φγψω

### ■ マッキントッシュ文字

0000000000000000000000  $0$ , 1, 2, 3, 4, 5, 6, 7, 8, 9,  $0 0 0 0 0 0 0 0 0$  $+$  11 11 11/ V V YI YI WI WI IX  $\times$  X1 X1 X1 X1/ XIV (a) (b) (c) (d) (e) (f) (s) (h) (i) (j) (k) (l) (m) (m) (o) (p) (q) (r) (s) (t) (u) (v) (v) (x) (y) (z) ma mě oa oně oně me mě mě kmě me e ketec and all it is as as as as 'F and HP H2 KB M8 GB 118 Mb MK THE BAI (8) 归处 66 66 铀 68 69 68 69 69 68 68 68 68 68 68 68 68 68 68 69 68 69 68 69 68 69 68 69 68 69 69 69 6 带盖雄甾烯安む牛中的去白色的食食中也像 3. やくたま ない ないこと ないしょ ないこと ないこと 气 尔 然 弊 射 以 气 弱 醚 炷 确 辅 蠶 艱 騪  $\bullet \; \texttt{A} \; \texttt{V} \; \texttt{+} \; \texttt{B} \; \texttt{C} \; \texttt{0}$ すし⊿ 〝 〟 ゔヷヸヹヺヿヿヿヿヿヽゟ゠゠!: 

■ 拡張漢字

<mark></mark> 纊 褜 鎂 銈 蓜 俉 炻 昱 棈 鋹 曻 彅 [ 仡 任 伀 伃 伹 怭 侒 <u> 侊 恂 侔 俍 偀 倢 俿 倞 偆 偰 偂 僐 僴 僘 兊 兤 冝 冾 凬 刕</u> 劜 劦 勀 勛 匀 匇 匤 卲 厓 厲 叝 甕 咜 咊 咩 哿 喆 坙 坥 垬 埈 埇 垥 塚 增 墲 夋 奓 奛 奋 奣 妤 妺 孖 寀 甯 甯 寬 寬 尞 岦 岺 峵 崧 <u>崬 﨑 種 嵼 嶸 嶢 巐 秬 弴 彧 德 忞 恝 悦 悊 愉</u> 惕 愠 惲 憧 愷 惺 僖 戓 抦 楗 擙 攬 擎 数 昀 昕 昂 昉 昻 昞 昤 晥 晗 晙 晤 晳 睶 景 暲 暿 曺 朎 朗 杦 枻 桒 城 栁 桄 棏 構 楨 **搼 榘 槢 樰 橫 橆 橳 橾 櫢 櫤 毖 氿 汜 沆 汯 泚 洄** 涇 浯 涖 涬 淏 清 淲 淼 渹 湜 渧 渼 溿 澈 漸 濵 瀅 瀇 瀬 炅 炫 焏 煮 煜 烟 煇 凞 燁 橐 犱 珒 琇 珵 琦 琪 琩 琮 瑢 璉 琭 瓶 畯 犹 猤 禇 獷 玽 珉 珖 玽 砳 硎 硤 硺 瓑 礼 神 祥 禔 福 禛 竑 蒴 蕓 蕙 董 﨟 薰 蘒 甡 遧 郞 都 郷 鄧 釚 賰 賴 贒 赶 赳 軏